# **191**

# CICS

*October 2001*

# In this issue

- 3 Resource definition for Enterprise JavaBean-related resources in CICS TS 2.1
- [8 Temporary storage trace setting](#page-2-0)
- [12 Utilizin](#page-2-0)g the power of the [CICSPlex SM Web User Interfa](#page-7-0)ce
- [22 Monitoring system logger activity](#page-11-0) [online – part 2](#page-11-0)
- [28 Collecting DB2ENTRY statistics](#page-21-0) [and tuning the](#page-21-0) CICS attachment [facility](#page-27-0)
- [48 CICS news](#page-27-0)

[© Xephon plc 2001](#page-47-0)

# **CICS Update**

#### **Published by**

Xephon 27-35 London Road Newbury Berkshire RG14 1JL England Telephone: 01635 38342 From USA: 01144 1635 38342 E-mail: trevore@xephon.com

#### **North American office**

Xephon PO Box 350100 Westminster, CO 80035-0100 USA Telephone: 303 410 9344

#### **Subscriptions and back-issues**

A year's subscription to *CICS Update*, comprising twelve monthly issues, costs £175.00 in the UK; \$270.00 in the USA and Canada; £181.00 in Europe; £187.00 in Australasia and Japan; and £185.50 elsewhere. In all cases the price includes postage. Individual issues, starting with the January 1994 issue, are available separately to subscribers for £16.00 (\$24.00) each including postage.

#### *CICS Update* **on-line**

Code from *CICS Update*, and complete issues in Acrobat PDF format, can be downloaded from our Web site at http:// www.xephon.com/cicsupdate; you will need to supply a word from the printed issue.

#### **Editor**

Trevor Eddolls

#### **Disclaimer**

Readers are cautioned that, although the information in this journal is presented in good faith, neither Xephon nor the organizations or individuals that supplied information in this journal give any warranty or make any representations as to the accuracy of the material it contains. Neither Xephon nor the contributing organizations or individuals accept any liability of any kind howsoever arising out of the use of such material. Readers should satisfy themselves as to the correctness and relevance to their circumstances of all advice, information, code, JCL, and other contents of this journal before making any use of it.

#### **Contributions**

When Xephon is given copyright, articles published in *CICS Update* are paid for at the rate of £170 (\$260) per 1000 words and £100 (\$160) per 100 lines of code for the first 200 lines of original material. The remaining code is paid for at the rate of £50 (\$80) per 100 lines. In addition, there is a flat fee of £30 (\$50) per article. To find out more about contributing an article, without any obligation, please download a copy of our *Notes for Contributors* from www.xephon. com/contnote.html.

© Xephon plc 2001. All rights reserved. None of the text in this publication may be reproduced, stored in a retrieval system, or transmitted in any form or by any means, without the prior permission of the copyright owner. Subscribers are free to copy any code reproduced in this publication for use in their own installations, but may not sell such code or incorporate it in any commercial product. No part of this publication may be used for any form of advertising, sales promotion, or publicity without the written permission of the publisher. Copying permits are available from Xephon in the form of pressure-sensitive labels, for application to individual copies. A pack of 240 labels costs \$36 (£24), giving a cost per copy of 15 cents (10 pence). To order, contact Xephon at any of the addresses above.

*Printed in England.*

# <span id="page-2-0"></span>**Resource definition for Enterprise JavaBeanrelated resources in CICS TS 2.1**

The information given in this article relates to CICS internals and applies only to CICS Transaction Server Version 2.1. These details may change in later releases of CICS.

#### INTRODUCTION

The standard method for installing resource definitions into a running CICS system is for the Resource Definition Online (RDO) infrastructure code to read the required definition record from the CICS System Definition (CSD) file and invoke the appropriate CICS domain gate for each resource. The domain code then adds the new resource to its state and passes it to the Catalog Domain to record for warm restart recovery. In some cases, Directory Manager is also used to record the new resource.

However, in the CICS implementation of Enterprise JavaBeans (EJB) support there are cases where it is necessary to invoke a Java Virtual Machine (JVM) as part of the resource installation process. These are:

- A CorbaServer install where a directory on HFS (Hierarchical File System, the MVS implementation of the Unix file system) needs to be created (or emptied).
- A DJAR install where the deployed **jar** file has to be copied to the CorbaServer directory, the deployment descriptor parsed, and the metadata information for each bean in the **jar** stored.

In the latter case, it is also required that the installation is atomic, ie either all the beans are installed or none (in the case of a failure).

These cases cause a particular problem in the situation where resources are to be installed automatically during CICS initialization (so-called grouplist install). This is because invoking a JVM is CPU-intensive, so CICS initialization can be significantly delayed if a number of resources are to be installed. There are also other problems associated with the install processing during initialization. Some of these are:

- VM failure tolerance  $-$  if the JVM processing a resource installation during initialization fails, then the CICS region can fail to initialize although the error affected only one resource.
- Unavailability of required facilities some installed resources (eg program definition for DFJIIRP) are required before a JVM can be invoked. This creates a possible race between this resource installation and the EJB resource installation that requires it.

A performance issue arises because of the use of core CICS to store definitions and other information that is required by Java code running within a JVM at runtime. It is relatively expensive to make a call across the JNI interface to obtain, for example, the bean metadata.

Another problem which arises as a result of using JVMs for part of CICS processing is that, for efficiency, information about CICS installed resources is sometimes cached within a JVM – for example the bean metadata representing the deployment data for a bean. With the persistent reusable JVM, even though JVM instances are still transient, they can survive several requests; hence the cached information may become invalid, and there is no mechanism for notifying this to the JVM.

#### RESOURCE INSTALLATION DEFERRAL

The solution to the first problem above involves deferring the JVM processing phase of resource installation in these cases and attaching a transaction to complete the install processing asynchronously. This means that CICS initialization can complete without waiting for all the EJB resources installed during a grouplist install to complete the JVM part of their install processing. These 'resolution' transactions can then run as normal CICS tasks in parallel with other workloads. This also avoids the other difficulties associated with resource installation using a JVM because, if the JVM abends as part of a separate transaction, only that transaction is affected – and because the resolution is deferred until after grouplist install has ended, the required facilities to complete the processing are sure to be available.

The stages through which one of these resources passes during install processing are as follows. The resource is initially installed in the PENDINIT state. At this point the resource is regarded as successfully installed from the point of view of RDO processing, but it is not fully available for use. Figure 1 illustrates the subsequent stages of processing for a resource (CorbaServer or DJAR) performed by a resolution transaction (CEJR).

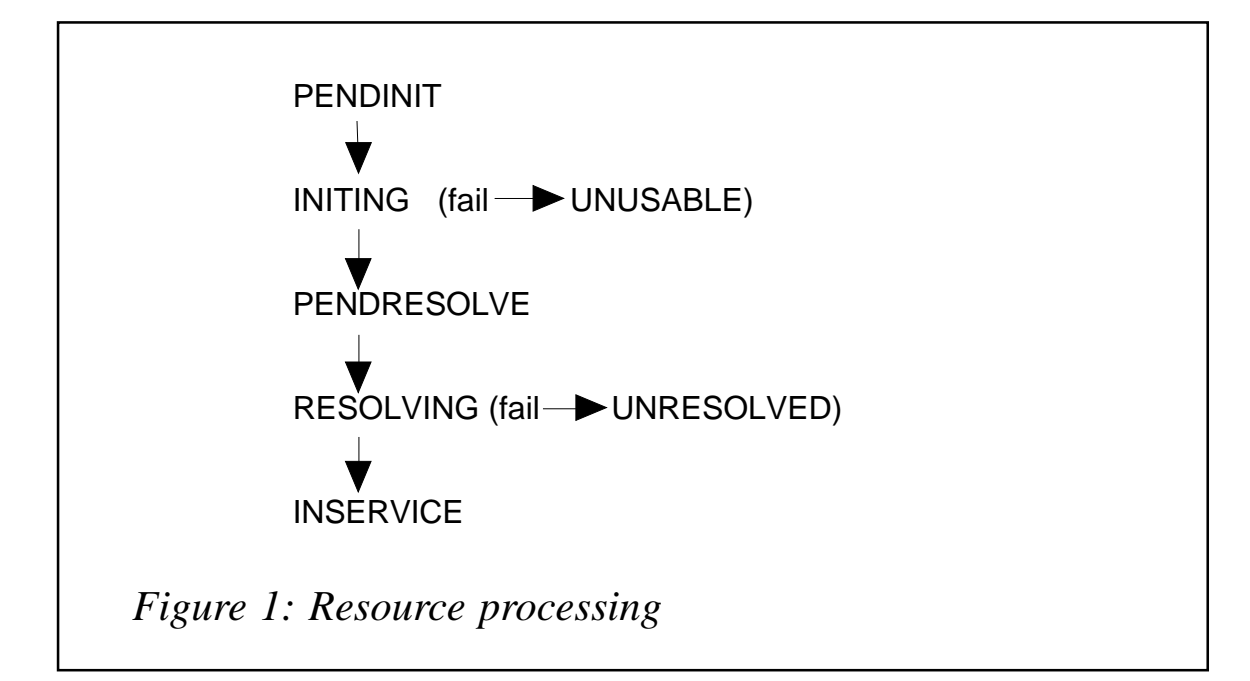

Not until the resource reaches the final, INSERVICE, state is it fully ready for use. Until that point, incoming requests that depend on the

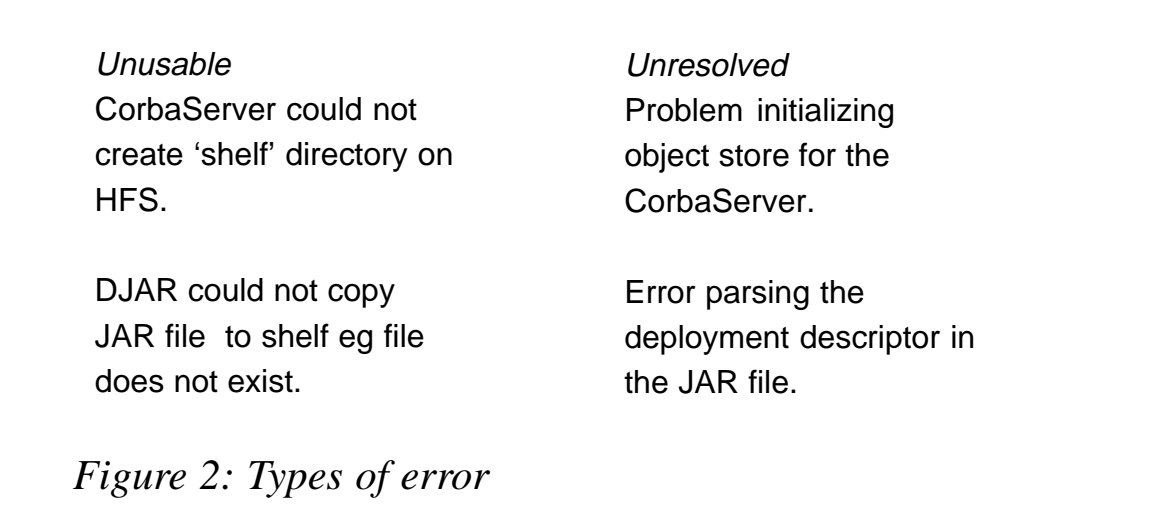

resource may be suspended, or they may fail. Figure 2 gives a broad indication of the types of error that could result in each of the two resource types failing to reach the INSERVICE state.

One final point to note is that, once installed, these resources cannot be modified or reprocessed. They can only be discarded and reinstalled. Hence if the asynchronous install processing fails in any way such that the resource ends up in an UNUSABLE or UNRESOLVED state, it cannot be reset, but must be discarded and reinstalled after correcting the cause of the error.

#### CACHEING EJB-RELATED INFORMATION WITHIN A JVM

Some of the information retrieved by the JVM from core CICS at runtime is cached within the JVM so that it does not need to be retrieved again if it is used more than once within the lifetime of the JVM. One example of this is the bean metadata representing deployment information for a bean, which is required for every method call. Cacheing this within the JVM avoids a call to core CICS if the same information is used a second time within a JVM lifetime. However, this information can become out of date if a change to the installed resources is made during the lifetime of a JVM instance.

This cache invalidation problem is solved by noting that the information cached within a JVM can become invalid only when a CICS installed resource is discarded. This is because there is no way of changing any of the information which may be cached by a JVM other than by discarding and potentially reinstalling the resource. Therefore, if we force all JVMs to terminate and restart each time a resource is discarded, the cached information will be refreshed and will be invalid only for a relatively short time. This is done by using the SET JVMPOOL TERMINATE(PHASEOUT) call to the CICS internal SJ (JVM) domain. Although this is in itself expensive because all the JVMs need to be completely reinitialized, it is expected that this will be an infrequent occurrence in a running system so it is outweighed by the smaller but more frequent advantage of avoiding some Javato-CICS cross-language calls.

#### ATOMICITY OF DJAR INSTALLATION

Installing all beans from a DJAR atomically is achieved by creating the beans one by one in a 'provisional' state as the metadata for each bean is passed to CICS from the JVM as the deployment descriptor is parsed. Then, once all the beans in a DJAR have been processed, they are all made visible and catalogued at the same time so that the operation appears to be atomic as far as the user is concerned. If any failure occurs during the process, then all the beans are deleted and the DJAR is marked as UNRESOLVED.

Note that beans (EJBs) themselves, although they appear as CICS resources for most purposes, are not separately defined or installed resources. Instead, their definitions are contained within the CICS Deployed Jar file and are installed or discarded implicitly as part of DJAR install or discard. The unit of installation for EJBs is the DJAR.

#### SUMMARY

This article has outlined certain aspects of install processing for the new CICS resource types CorbaServer and DJAR that differ from the standard install processing for CICS RDO resources. The main differences are:

- Deferring the JVM processing part of resource installation for asynchronous processing.
- Attaching new transaction(s) to complete the JVM processing asynchronously to the original install request.
- JVM cache invalidation by termination of all JVMs in the pool.
- Atomically installing either all, or no, beans from a DJAR.

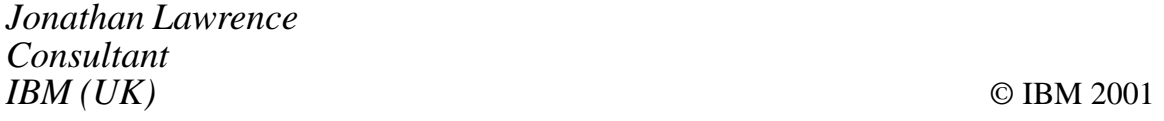

### <span id="page-7-0"></span>**Temporary storage trace setting**

#### BACKGROUND

On migration from CICS/ESA 4.1.0 to CICS Transaction Server, some customers have reported an increase in CPU cost when referencing temporary storage queues. This can often be explained by the use of a particular level of tracing for the temporary storage domain.

#### TEMPORARY STORAGE RESTRUCTURING

CICS Transaction Server for OS/390 1.1 included a restructuring of the support for temporary storage within CICS. The code was rewritten into a new object-oriented domain (the TS domain), with the associated support for domain interfaces, trace, and message components, and the other benefits this approach brings. One of the restructuring intentions was to reduce the CPU cost involved in accessing temporary storage data.

Temporary storage now has support for its own domain-specific levels of tracing. This component tracing is controlled by the CETR transaction (or by specific SIT parameters for each trace component). Using CETR, the 'TS' option is used to specify what levels of tracing should be performed by CICS for temporary storage processing.

#### CICS TRACE COMPONENTS

In the majority of trace components within CICS, the choices for standard tracing within a given domain are controlled by specifying 0, 1, 2, or 1-2 (ALL) under CETR. 0 indicates that no trace entries should be recorded from the domain management code. 1 indicates that basic entry/exit tracing should be performed. 2 indicates that further levels of control flow within the code should be recorded. Specifying 1-2 (or ALL) means that all level 1 and 2 trace entries are to be issued. ALL therefore sets on all the trace levels for a particular component of CICS.

Note that when using SIT parameters to specify standard trace component settings, options such as STNTRTS or STNTRSM are used, eg for temporary storage and storage management tracing, respectively. The last two letters denote the trace component. Such a trace selection using SIT parameters is helpful when using CICS trace to study activity occurring during CICS initialization, before the CETR transaction is available for use.

The typical use of trace component settings would be as follows. During the customer implementation phase of a new CICS release, or when a new application or suite is being validated, the higher levels of trace components could be expected to be used for diagnostic purposes. These would indicate the flow of events throughout CICS and application code, and isolate areas that may require further investigation. Once the test phase is complete, the various trace components could be set to 1, so that only basic entry and exit trace calls are recorded by CICS. By ensuring that at least this basic level of tracing is recorded within the CICS internal trace table, useful diagnostic information is retained should a problem occur and a transaction or system dump be recorded. If trace components are set off completely (by specifying 0 under CETR), subsequent problem diagnosis can be impeded. To help ensure first failure data capture, each trace component should be left set to at least 1 when running CICS in production.

#### TS LEVEL 3 TRACE

The TS trace component provides an additional level of trace setting to the normal 0, 1, and 2 values. If TS level 3 is specified, CICS will perform internal consistency checking and cross-referencing of various temporary storage control blocks and items of state data. This is intended to detect corruption to temporary storage, for example as the result of an overlay by a rogue application or program package. Such corruption could eventually result in a DFHTS1310 abend of CICS, and subsequent CICS outage. By detecting such corruption when it occurs, rather than at some later point when the corrupted data is referenced by CICS, the cause of the problem can be isolated more rapidly. For example, CICS trace would reveal which task was in control when the corruption occurred, and a review of the preceding trace entries should help reveal where in the program logic the problem took place. Detection of temporary storage corruption using the TS level 3 trace component results in one of a number of possible exception trace entries being issued, each for a particular flavour of corrupted state information. The range of trace numbers for these conditions are TS 0906 through to TS 0910.

DFHTS1310 abends are almost always the result of corruption by application code; they are very rarely caused by CICS itself. Diagnosis of the cause of the corruption by analysis of the DFHTS1310 system dump is made more difficult by the fact that the abend itself can happen a considerable period of time after the corruption took place. This means that a diagnostic technique which detects the corruption at the time it occurs, rather than when a problem later manifests itself as a result of it, is worth reviewing and considering. TS level 3 tracing provides such a detection mechanism.

Use of TS level 3 tracing is not expected on a system that is not experiencing problems with temporary storage corruption. It is only intended for activation at the recommendation of IBM support staff if such a problem were to occur.

Several customers have migrated to CICS Transaction Server from CICS/ESA 4.1.0, and subsequently reported problems with temporary storage performance. For example, the CPU cost for programs that write to temporary storage has been found to increase linearly as the programs write additional records to auxiliary temporary storage queues. No changes to the applications have occurred since the migration from CICS/ESA, and the set-up and definition of their auxiliary temporary storage and DFHTEMP dataset have remained unaltered.

Analysis of the problem reveals that the additional CPU cost is accounted for by CICS performing the consistency checking of the temporary storage state data, because TS trace level 3 is set on. Typically, this is as a result of all trace components having been set active during the test phase of a migration to CICS Transaction Server. Specifying ALL for the TS trace component sets levels 1, 2, and 3 active. When CICS has then been put into production, the TS level 3 trace component setting has been left on, as TS tracing is left

set to ALL. The linear increase in CPU cost that results from this is an effect of the similarly linear increase in control block chaining and validation that has to occur as temporary storage queues grow in size.

Checking the trace component settings under the CETR transaction (from the 'components' panel / PF4) will reveal the level of trace settings for the TS component. Another way of confirming that TS level 3 tracing is in effect is by seeing TS 0901 and TS 0902 TSAM ENTRY and EXIT trace points for CHECK processing, driven as part of the CICS handling of a temporary storage API request.

Note: in addition to TS, the SM trace component provides similar levels of trace settings for diagnostic purposes. SM level 3 trace deactivates the CICS storage management quickcell mechanism, making every CICS subpool issue domain calls for GETMAIN and FREEMAIN operations; these are traced and so can help in problem diagnosis. SM level 4 trace activates subpool element chaining for every CICS storage subpool. As with TS level 3 trace, these SM trace component settings are intended for IBM support staff, and would not be set on when using trace for normal recording of chronological events within a production CICS environment.

Customers may be advised by IBM CICS support staff to run with these higher levels of TS and SM tracing options in place if particular problems are reported on their systems. Further background to the usage of CICS trace components is given in the *CICS Problem Determination Guide*.

I hope that this article has helped explain the background to CICS temporary storage trace settings within CICS Transaction Server. Readers wishing to discuss the material in this article further are welcome to contact me, via e-mail, at andy wright@uk.ibm.com.

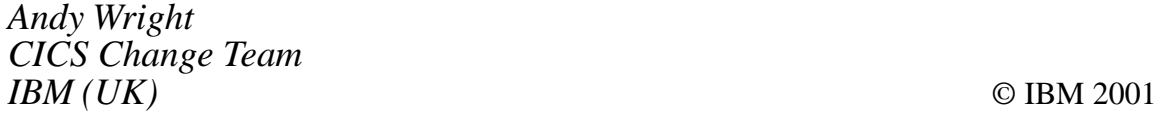

# <span id="page-11-0"></span>**Utilizing the power of the CICSPlex SM Web User Interface**

It is possible to determine the RPL concatenation list and identify which library a given program has been loaded from by using the base functions provided by the CICSPlex SM TSO EUI. In this article I will show how to provide the same information, but by utilizing the power of the CICSPlex SM Web User Interface (WUI).

Of course one could use the starter set as it is delivered, but those views provide an object-based presentation of the data. Here we want to provide a simple uncluttered interface for an operator, Help Desk person, etc.

In CICS TS 1.3, a new Web User Interface (WUI) was provided for operational use (a future release will support administration also). This provides the end user with a familiar Web browser-based management interface. The visual presentation is basically a threeframe frameset. A banner frame is provided at the top of the screen. To the right, a navigation bar providing shortcuts to menus and views is provided in a familiar expanding tree structure format. In the main frame, the menus and views are presented.

Hyperlinks between menus and views are supported, and views can provide tabular or detailed presentation of data. Navigation can be from tabular to detailed views of the same object or across object types. Everything you see is fully customizable via an online Web browser-based view editor. By utilizing the view editor, menus and views can be created that present data in an object-based form or provide the ability to build task-based menus and views to support systems management scenarios. The interface is of course National Language-enabled and fully accessible.

#### BUILDING THE VIEWS

After installing the WUI and importing the starter set views and menus, start a browser session to your WUI server region and sign on. You will be presented with the screen shown in Figure 1.

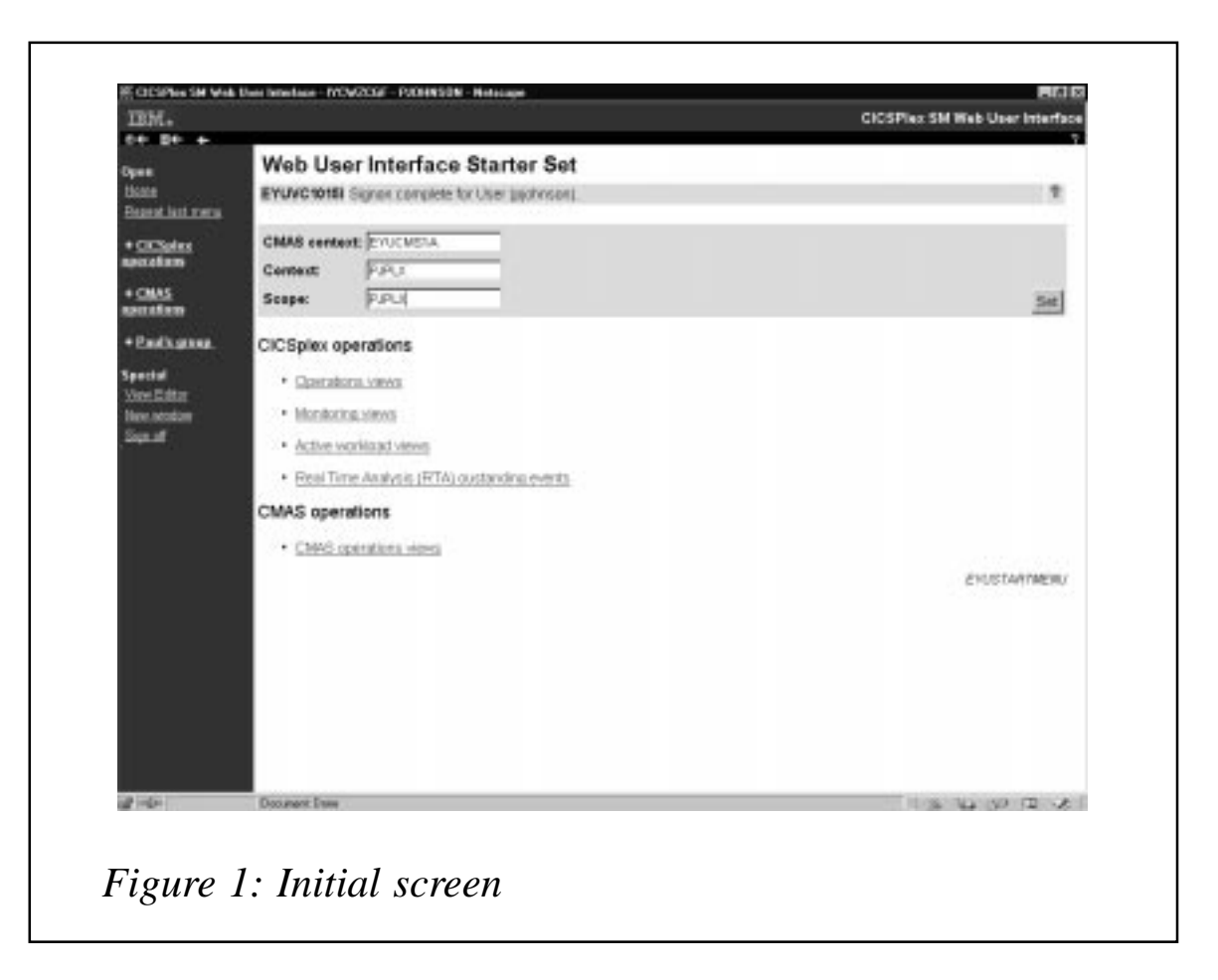

I have added a new selection group 'Paul's Group' to the navigation frame, where we will place selections to identify the RPL library for a given program, and the RPL concatenation list for a given CICS system.

Start the view editor and *copy* the EYUSTARTPROGRAM and EYUSTARTRPLLIST viewsets (I've called the copies PJPROGRAM and PJRPLIST).

For the task of identifying the RPL library for a given program, we won't need all the information that the starter set provides in PROGRAM. We'll therefore delete some of the irrelevant fields. Also, we'll need the RPL library concatenation number added to our tabular view.

To do this, start the viewset editor and go into viewset *edit* for PJPROGRAM view TABULAR, then *select table contents*. You will be presented with a sample layout of the tabular screen. Use the *delete*

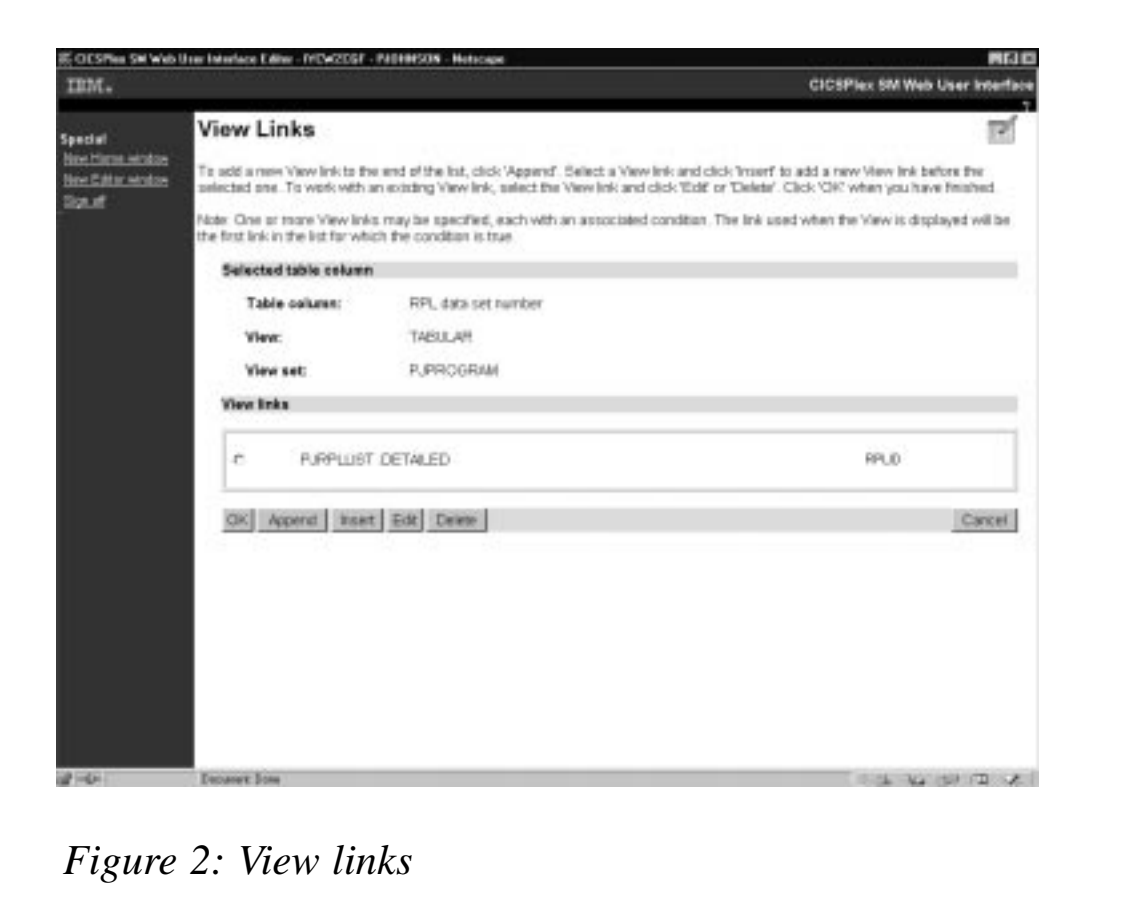

function to remove unwanted fields and then use the *append* or *insert* button to add RPLID to the tabular view (select RPLID from the picklist that is presented when you select append). You also want to make it a hyperlinkable field so that you can view the RPL dataset name corresponding to the concatenation number displayed. To do this, choose *view links* (shown above). Select *append view* and make this link *always true* on the value of RPLID, and set *filter attributes and parameters* to pass the RPLID. The target is the PJRPLLIST viewset in a DETAILED view.

You should now have something like Figure 2 and Figure 3.

Clicking OK will get you back to the tabular view layout that you have created – see Figure 4.

You should now save the viewset and get back to the initial view editor screen.

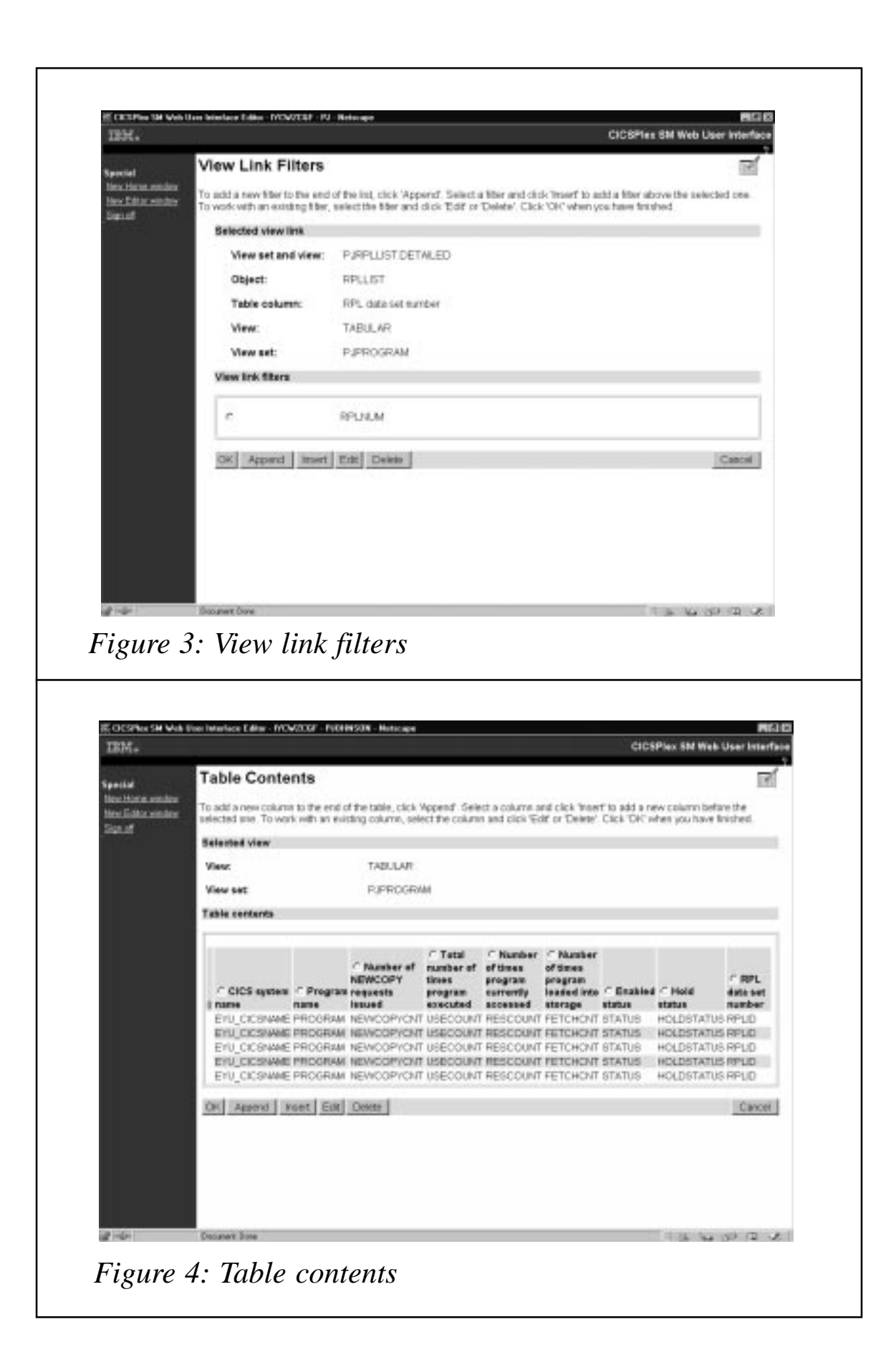

#### ADDING THE VIEW TO THE MENU

We will now add the new view to the menu bar. Select menu and then edit PJSTARTMENU (a copy of EYUSTARTMENU). Choose *menu contents*. It will get you to Figure 5 below. As you can see, I've already used append to add two menu selections for *Find RPL* and *Find RPLLIST* along with annotations to guide the user.

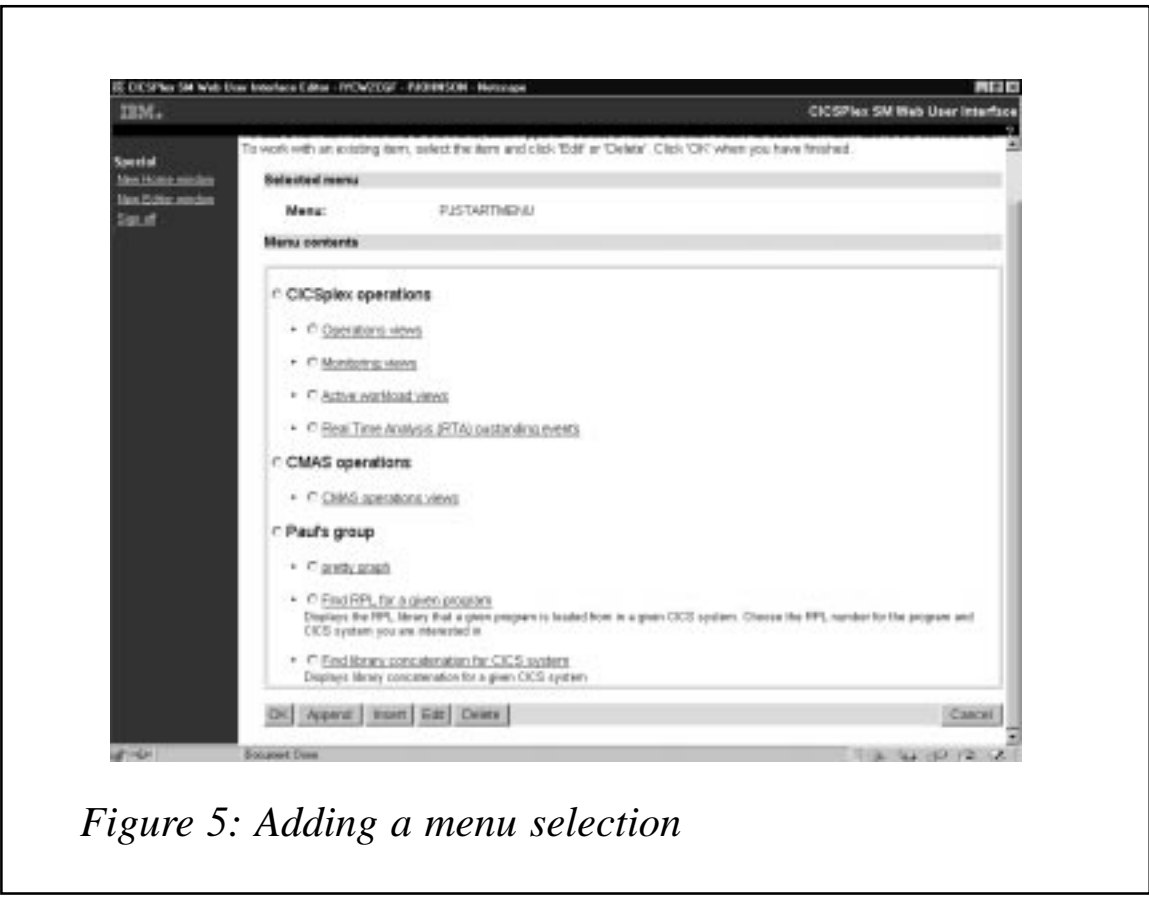

I specified PJPROGRAM as the target for FIND RPL. In the same way, I specified PJRPLLIST TABULAR as the target for Find Library. When you've finished editing, close the view editor session. Your changes will be saved to the view repository and are now ready to use.

#### USING THE VIEWS

If we now go back to the home menu and click on the '+' next to *Paul's group*, we get the updated menu selections shown in Figure 6.

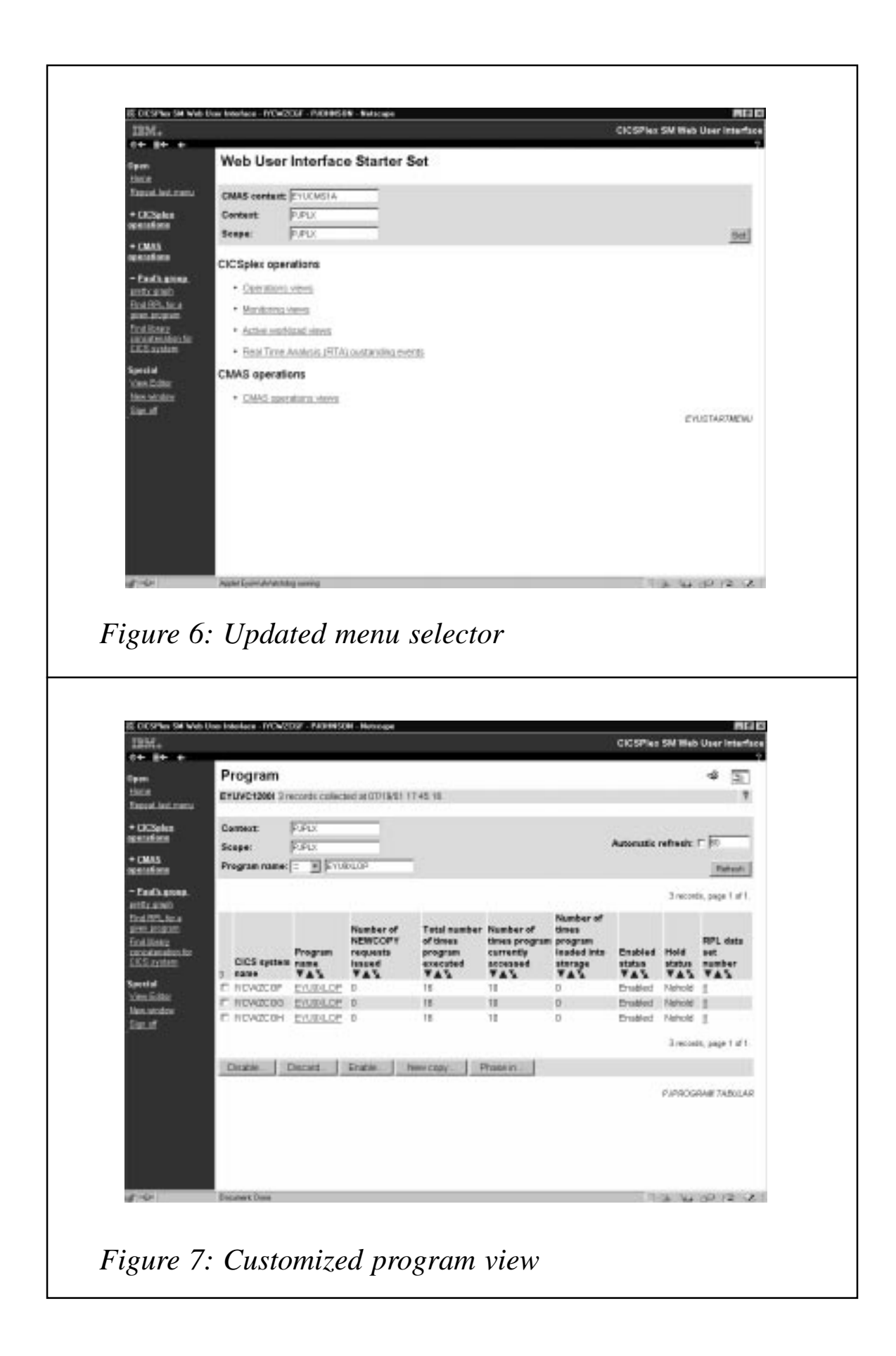

Selecting *Find RPL for a given program* takes us to our customized PROGRAM view with the RPL numbers displayed – see Figure 7.

By specifying a given program name in the Program name field and/ or a specific CICS name in the SCOPE field we could reduce our scope of interest. Note that we could sort by RPL number to see which programs came from which library, or sort by program name to see if all occurrences of the program came from the same RPL number.

In Figure 8, you can see the result of choosing EYU9XLOP as the program name. It exists in three CICS regions and is loaded from RPL number 8.

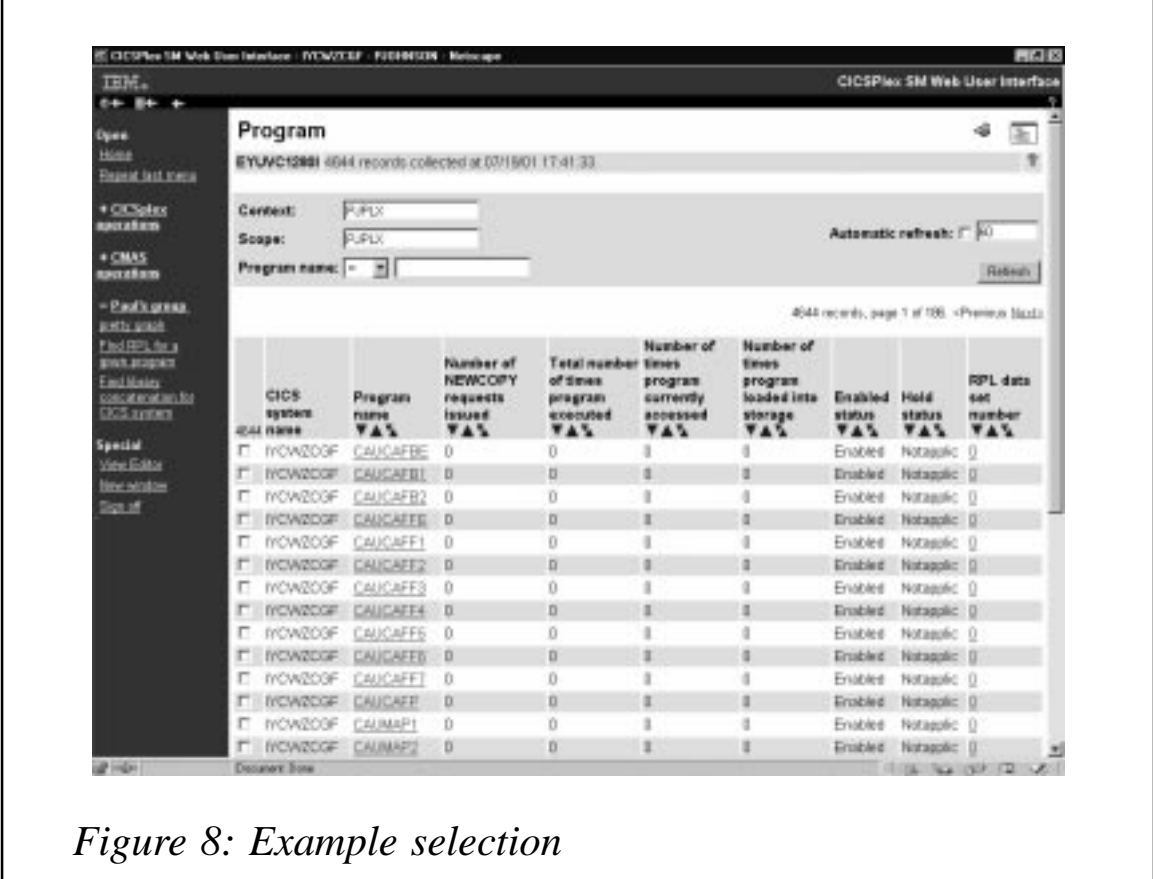

By placing my cursor on the RPL number and clicking I get the screen displayed in Figure 9.

As we can see, the RPL library is BLDBSF.PLUXA.SEYULOAD.

In a similar fashion, hyperlinking on *Find Library concatenation* produces Figure 10.

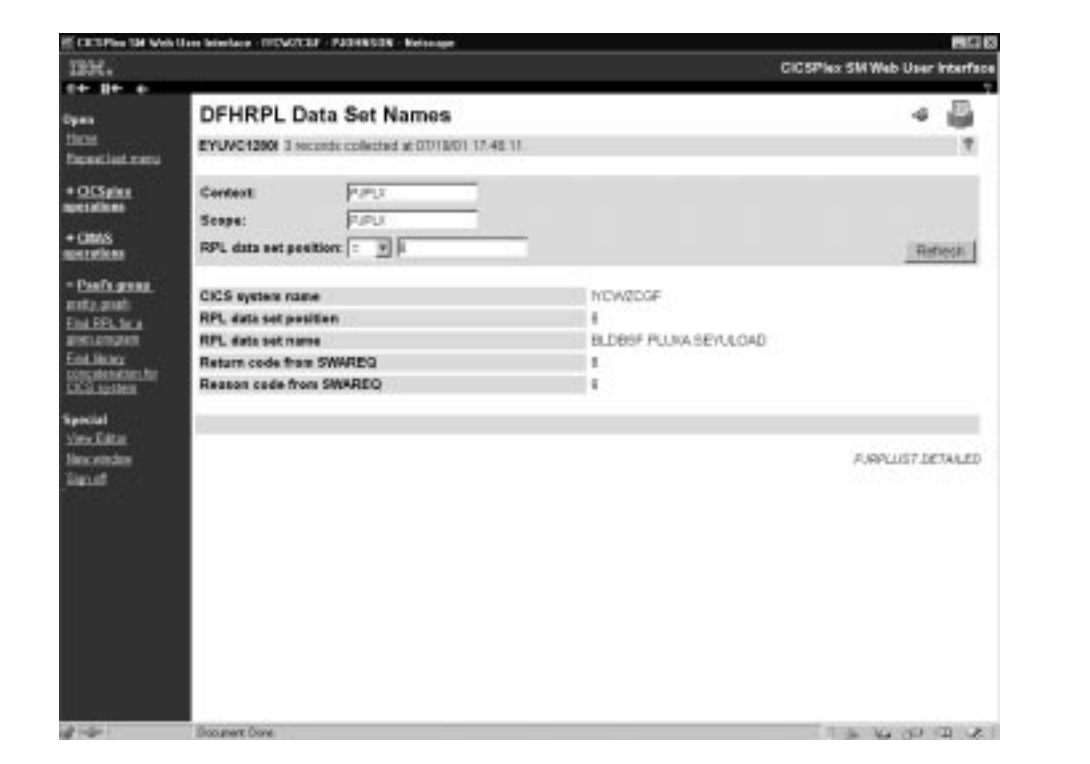

*Figure 9: Dataset information*

| me.                                              |                                                            |                     |                                        |                             | <b>CICSPIex SM Web User Interface</b>    |  |
|--------------------------------------------------|------------------------------------------------------------|---------------------|----------------------------------------|-----------------------------|------------------------------------------|--|
| 64 B+ +                                          | <b>DFHRPL Data Set Names</b>                               |                     |                                        |                             |                                          |  |
| Dees<br>three                                    |                                                            |                     |                                        |                             |                                          |  |
| <b>From at last menu</b>                         | ٧<br>EYUVC12801 60 recends collected at 07/19/01 11:49 19. |                     |                                        |                             |                                          |  |
| $*$ OCSales                                      | Cardent                                                    | 医卵光                 |                                        |                             |                                          |  |
| untzatkons                                       | <b>DUPLY</b><br>Scope:                                     |                     |                                        |                             | Automatic refrash: F 3-1                 |  |
| $+$ $cm/s$<br>usta artices                       | RPL data set position: -                                   | в                   |                                        |                             | Eathern                                  |  |
| - Basillanese.                                   |                                                            |                     |                                        |                             | ED records, gage 1 of 3. «Previous Next» |  |
| <b>DIES RIGHT</b><br>Find RPL firt is            |                                                            | <b>RPL</b> data set |                                        | Return code from            | Reason code from                         |  |
| STARS CROSSIES<br>Find Motors                    | CICS system name VAS                                       | pasition            | <b>RPL</b> data set name<br><b>TAY</b> | <b>SWMREQ</b><br><b>TAS</b> | <b>SWAREQ</b><br><b>TAY</b>              |  |
| concentementos for<br><b>CROS <i>synthes</i></b> | E IYONDOGE                                                 | O                   | CPSMODVPJOI-8650 LOAD                  | D                           |                                          |  |
|                                                  | IT IVONDOGE                                                |                     | CPGMDEV.TEST LCAD                      |                             |                                          |  |
| Special                                          | ET IVONDOOF                                                | ż                   | CPSMOEV BSF LCAD                       | ż                           |                                          |  |
| Vans Editor                                      | IT IYONDCGF                                                | ä                   | CPSMOEV DUMMY LOAD                     | з                           |                                          |  |
| time withliter<br>Stead                          | <b>IT INCWREGE</b>                                         | ż                   | UTL PJCHNRO LOAD.                      | 4                           |                                          |  |
|                                                  | IT IVEWACCH                                                | 5                   | CPSMOEV TABLES20 LOAD                  | s                           |                                          |  |
|                                                  | <b>E INCINOCGE</b>                                         | б                   | PURPLILOPSMILOAD                       | B                           | и                                        |  |
|                                                  | IT IYONDOOF                                                | v                   | <b>PUBPLIJ CPSM TABLES</b>             |                             |                                          |  |
|                                                  | IT IYONDCOP                                                | D                   | BETWEEF PETOGLERY/ULCULD               | B                           |                                          |  |
|                                                  | IT. IYOMOCGF                                               | o.                  | PP ADLESTO OSS60218 SCEEDED &          |                             | s                                        |  |
|                                                  | E IYON@CGF                                                 | 10                  | PP ADLESTO OS380210.9CEERUM 18         |                             | $\overline{10}$                          |  |
|                                                  | IT IVEWATER                                                | $\mathbf{H}$        | PP PU V230 PLISASE                     | TT                          | TT                                       |  |
|                                                  | <b>F</b> IYOVICCF                                          | 12                  | PP PU V238 PLL NK                      | 11                          | 12                                       |  |
|                                                  | IT IYONZCOF                                                | 12                  | <b>PP PUV238 BIBMBASE</b>              | $\overline{11}$             | 13                                       |  |
|                                                  | E INCINOCOF                                                | 14                  | BLDBSF PLUVA SOFHLOAD                  | 14                          | $^{14}$                                  |  |
|                                                  | <b>IT INCINIZADE</b>                                       | 15                  | BLOBSF PLUM SOFHLOAD                   | п                           | 15                                       |  |
| <b>SP Highes I</b>                               | Danmark Done                                               |                     |                                        |                             | the Children and                         |  |

*Figure 10: Linked datasets*

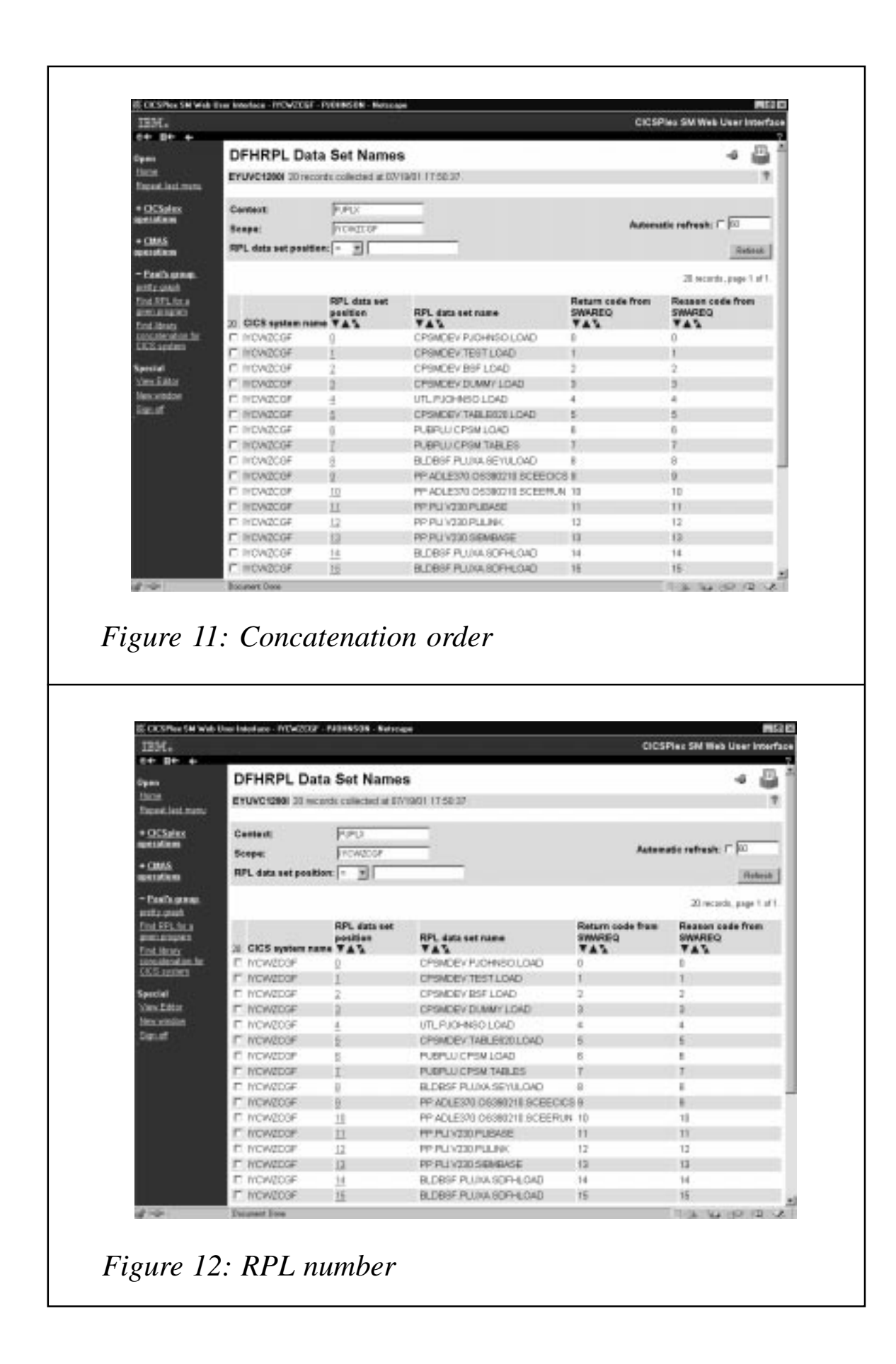

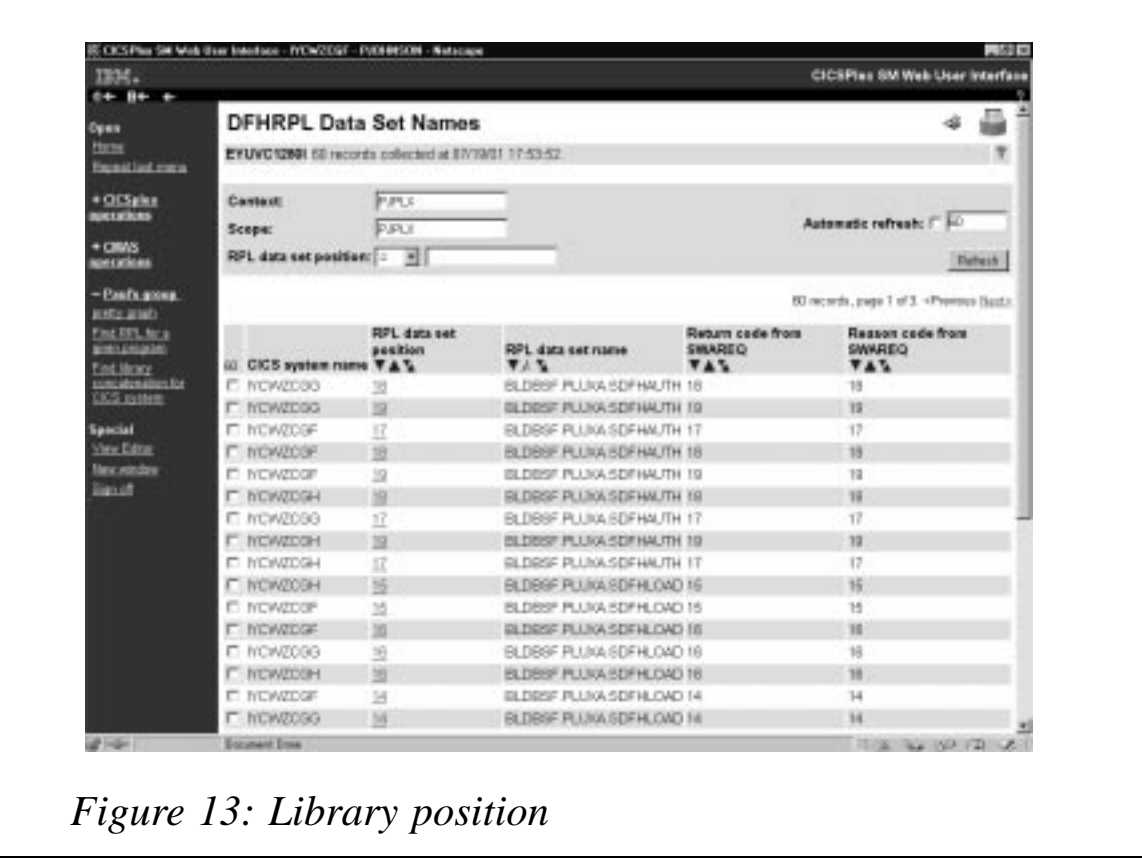

I could do several things from here. I can restrict the scope to a given system to see the concatenation order for that system – see Figure 11.

I can check that the libraries occur in the same position in the concatenation list by sorting by *RPL No* (click on the down arrow in the title field) – see Figure  $12$ .

I can check which position the libraries appear in in each concatenation list by sorting on dataset name – see Figure 13.

As you can see, this WUI is much more powerful than the TSO EUI.

This has been just a simple example of what can be done with the WUI customization facilities. It is possible to build complex task wizards which guide the end user through the process of detecting or resolving a whole set of systems management tasks.

*Dr Paul Johnson CICS Transaction Server Systems Management Planning/Development IBM (UK)* © IBM 2001

#### <span id="page-21-0"></span>**Monitoring system logger activity online – part 2**

*This month we conclude the article giving an alternative to IXGRPT1 for CICS TS users.*

#### COPYBOOK SMF88STR

You will find a detailed description of system logger data record type 88 (X'58') mapping in *MVS System Management Facilities* (GC28- 1783-09) on pages 13-477 – 13-482.

```
 DECLARE
      RECORD AREA (32756);
   DECLARE
   1 SMFREC BASED(ADDR(RECORD)),
     2 RESERVED CHAR (4),
     2 REAL_RECORD CHAR (32752);
 DCL 1 SMFRCD88 BASED(ADDR(RECORD)),
       2 RSVD1 CHAR(4),
       2 SMF88FLG BIT (8),
       2 SMF88RTY BIT (8),
       2 SMF88TME CHAR(4),
       2 SMF88DTE FIXED DECIMAL (7),
       2 SMF88SID CHAR(4),
       2 SMF88WID CHAR(4),
       2 SMF88STP FIXED BINARY (15),
       2 SMF88SDS,
         3 SMF88SDL FIXED BINARY (31),
         3 SMF88POF OFFSET (RECORD),
         3 SMF88PLN FIXED BINARY (15),
         3 SMF88PON FIXED BINARY (15),
         3 SMF88LOF OFFSET (RECORD),
         3 SMF88LLN FIXED BINARY (15),
         3 SMF88LON FIXED BINARY (15),
         3 SMF88EOF OFFSET (RECORD),
         3 SMF88ELN FIXED BINARY (15),
         3 SMF88EON FIXED BINARY (15),
         3 SMF88SOF OFFSET (RECORD),
         3 SMF88SLN FIXED BINARY (15),
         3 SMF88SON FIXED BINARY (15);
   DCL 1 SMF88PSD BASED(SMF88POF),
         3 SMF88TYP FIXED BINARY (15),
         3 SMF88RVN CHAR(2),
         3 SMF88PNM CHAR(8),
         3 SMF88OSL CHAR(8),
```

```
 3 SMF88SYN CHAR(8);
 DCL 1 SMF88LSD BASED(SMF88LOF),
       3 SMF88LIT CHAR(8),
       3 SMF88LSN CHAR(26),
       3 SMF88LFL,
         5 RSVD2 BIT(1),
         5 SMF88LFT BIT(1),
         5 RSVD3 BIT(14),
       3 SMF88LTD CHAR(8),
       3 SMF88LWI CHAR(4),
       3 SMF88LIB CHAR(4),
       3 SMF88LAB CHAR(4),
       3 SMF88LWB CHAR(8),
       3 SMF88LDB CHAR(8);
 DCL 1 SMF88ESD BASED(SMF88EOF),
      3 SMF88EDS CHAR(4),
      3 SMF88ERI CHAR(4),
      3 SMF88ERC CHAR(4),
      3 SMF88ESF CHAR(4),
      3 SMF88ETT CHAR(4),
      3 SMF88ETF CHAR(4),
      3 SMF88EO CHAR(4),
      3 SMF88EFS CHAR(4),
      3 SMF88EDO CHAR(4);
 DCL 1 SMF88SSD BASED(SMF88SOF),
      3 SMF88STN CHAR(16),
      3 SMF88SWB CHAR(8),
      3 SMF88SIB CHAR(8),
      3 SMF88SAB CHAR(8),
      3 RSVD4,
      3 SMF88SII BIT(32),
      3 SMF88SAI BIT(32),
      3 SMF88SC1 BIT(32),
      3 SMF88SC2 BIT(32),
      3 SMF88SC3 BIT(32),
      3 RSVD5 CHAR(4);
```
#### MAPSET IXGMAPS

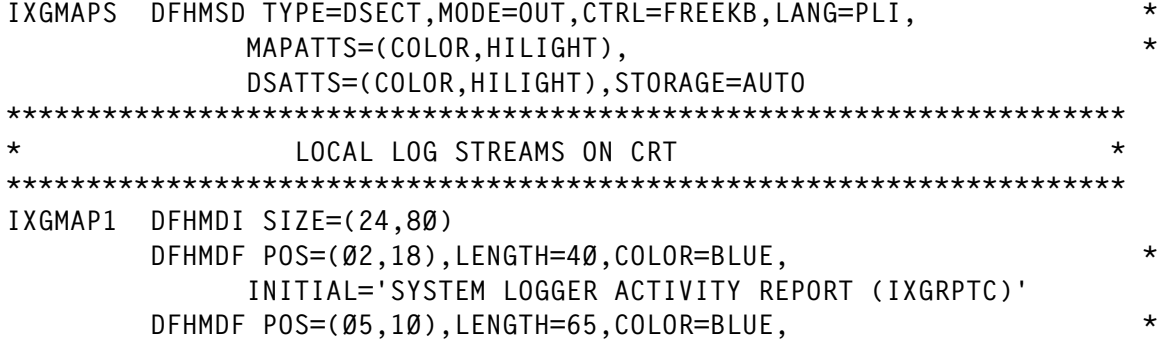

 INITIAL='JOURNALNAME STREAMNAME TYPE \* STATUS ' DFHMDF POS=(Ø6,1Ø),LENGTH=65,COLOR=BLUE, \* INITIAL='-----------------------------------------------\* ---------' LSN DFHMDF POS=(Ø7,Ø1),LENGTH=79,OCCURS=12,COLOR=GREEN DFHMDF POS=(2Ø,Ø1),LENGTH=79,COLOR=NEUTRAL,INITIAL='NOTE: PUT \* THE CURSOR ON A STREAMNAME AND PRESS ENTER KEY' SYSID DFHMDF POS=(22,54),LENGTH=26,COLOR=TURQUOISE \* DFHMDF POS=(24,Ø1),LENGTH=2,COLOR=GREEN,INITIAL='PF' DFHMDF POS=(24,Ø4),LENGTH=1,COLOR=TURQUOISE,INITIAL='3' DFHMDF POS=(24,Ø6),LENGTH=4,COLOR=GREEN,INITIAL='END ' \*\*\*\*\*\*\*\*\*\*\*\*\*\*\*\*\*\*\*\*\*\*\*\*\*\*\*\*\*\*\*\*\*\*\*\*\*\*\*\*\*\*\*\*\*\*\*\*\*\*\*\*\*\*\*\*\*\*\*\*\*\*\*\*\*\*\*\*\*\* \* ERROR MESSAGES \* \*\*\*\*\*\*\*\*\*\*\*\*\*\*\*\*\*\*\*\*\*\*\*\*\*\*\*\*\*\*\*\*\*\*\*\*\*\*\*\*\*\*\*\*\*\*\*\*\*\*\*\*\*\*\*\*\*\*\*\*\*\*\*\*\*\*\*\*\*\* INVCURS DFHMDI SIZE=(24,8Ø) DFHMDF POS=(21,Ø1),LENGTH=4Ø,COLOR=RED, \* INITIAL='\*\*\* CURSOR NOT ON A VALID STREAMNAME \*\*\*' INVKEY DFHMDI SIZE=(24,8Ø) DFHMDF POS=(21,Ø1),LENGTH=42,COLOR=RED, \* INITIAL='\*\*\* INVALID PF KEY. PRESS PF3 OR ENTER \*\*\*' INVSCRN DFHMDI SIZE=(24,8Ø) DFHMDF POS=(21,Ø1),LENGTH=5Ø,COLOR=RED, \* INITIAL='\*\*\* INVALID SCREEN SIZE. 27X132 MANDATORY \*\*\*' \*\*\*\*\*\*\*\*\*\*\*\*\*\*\*\*\*\*\*\*\*\*\*\*\*\*\*\*\*\*\*\*\*\*\*\*\*\*\*\*\*\*\*\*\*\*\*\*\*\*\*\*\*\*\*\*\*\*\*\*\*\*\*\*\*\*\*\*\*\* SMF88 RECORD ON CRT \*\*\*\*\*\*\*\*\*\*\*\*\*\*\*\*\*\*\*\*\*\*\*\*\*\*\*\*\*\*\*\*\*\*\*\*\*\*\*\*\*\*\*\*\*\*\*\*\*\*\*\*\*\*\*\*\*\*\*\*\*\*\*\*\*\*\*\*\*\* IXGMAP8 DFHMDI SIZE=(27,132) \* --------------------- LINE 1 --------------------------------\* DFHMDF POS=(Ø1,4Ø),LENGTH=4Ø,COLOR=BLUE, \* INITIAL='SYSTEM LOGGER ACTIVITY REPORT (IXGRPTC)' \* --------------------- LINE 2 --------------------------------\* \* --------------------- LINE 3 --------------------------------\* DFHMDF POS=(Ø3,1ØØ),LENGTH=13,COLOR=BLUE, \* INITIAL='SMF INTERVAL:' MCURINTV DFHMDF POS=(Ø3,115),LENGTH=Ø5,COLOR=GREEN,PICOUT='ZZZZ9' DFHMDF POS=(Ø3,121),LENGTH=Ø1,COLOR=GREEN,INITIAL='/' MMAXINTV DFHMDF POS=(Ø3,123),LENGTH=Ø5,COLOR=GREEN,PICOUT='ZZZZ9' \* --------------------- LINE 4 --------------------------------\* DFHMDF POS=(Ø4,Ø1),LENGTH=13Ø,COLOR=TURQUOISE, \* INITIAL='-------------- PRODUCT SECTION ----------------\* --------------------------------------------------------\* ---------------------------' ------------- LINE 5 ----------------------------------\* DFHMDF POS=(Ø5,Ø1),LENGTH=26,COLOR=BLUE, \* INITIAL='MVS OPERATION SYSTEM NAME:' SMF88SYN DFHMDF POS=(Ø5,3Ø),LENGTH=Ø8,COLOR=GREEN DFHMDF POS=(Ø5,5Ø),LENGTH=Ø9,COLOR=BLUE, \* INITIAL='RELEASE:'

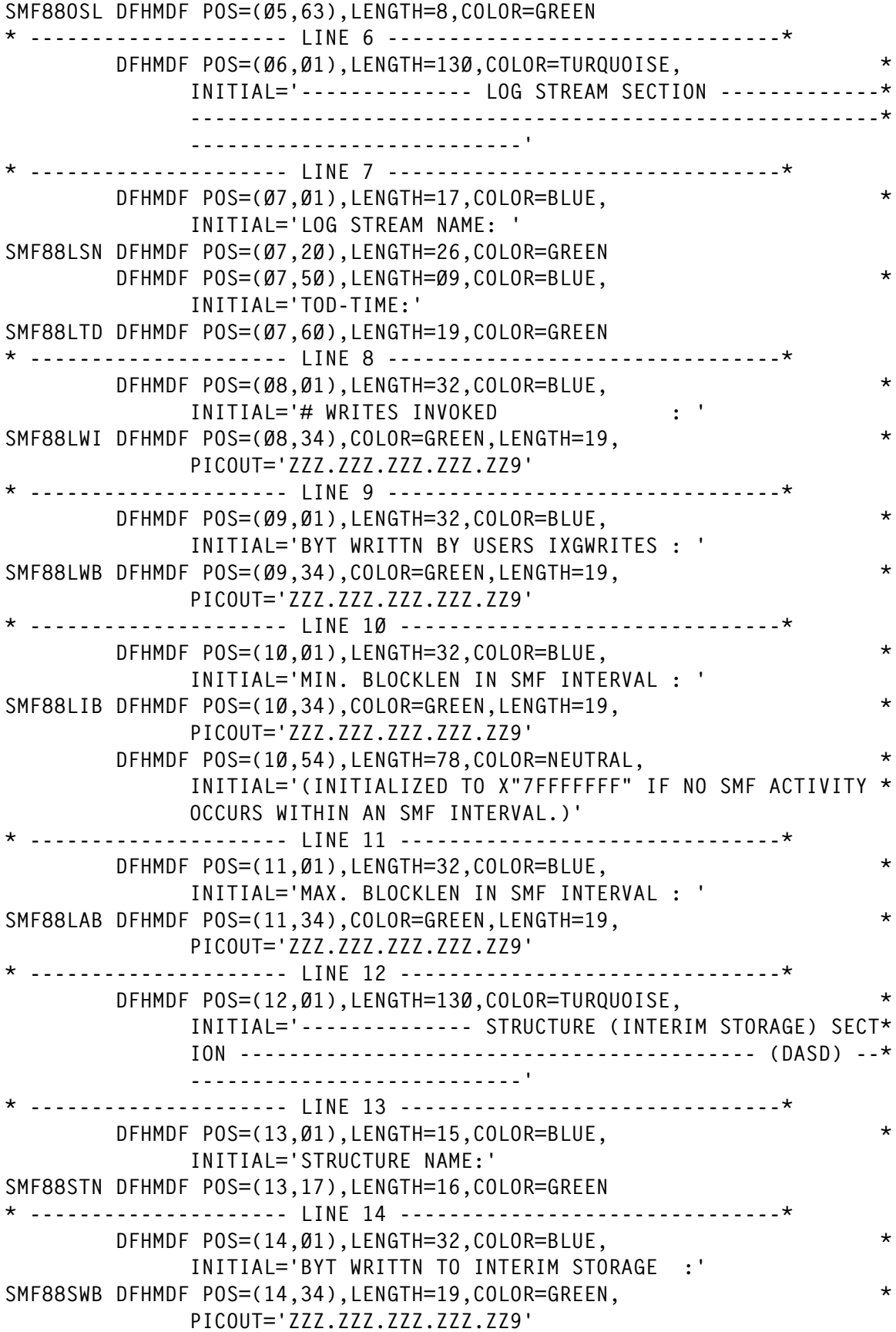

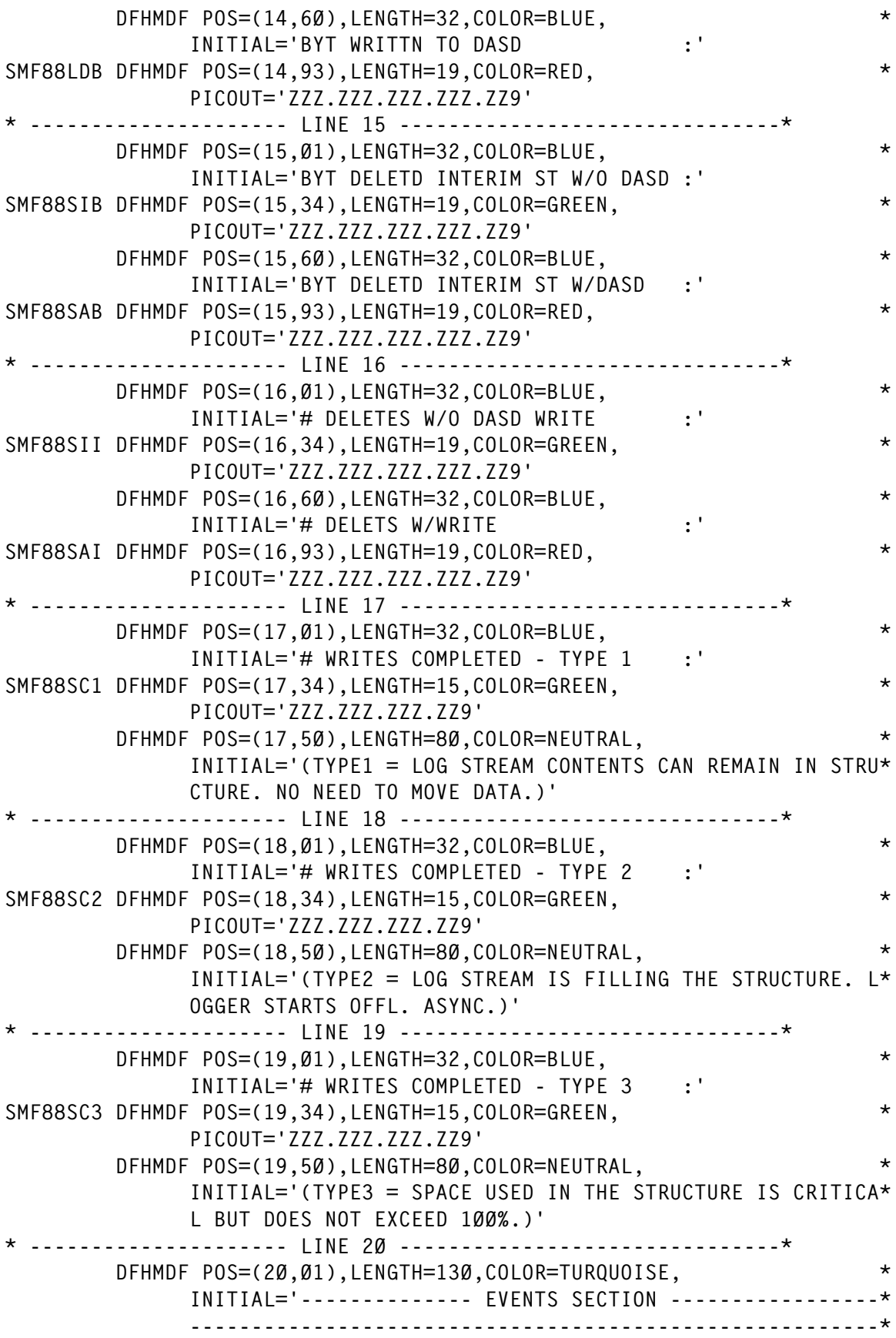

 ---------------------------' \* --------------------- LINE 21 -------------------------------\* DFHMDF POS=(21,Ø1),LENGTH=11,COLOR=BLUE,INITIAL='DASD SHFT :' SMF88EDS DFHMDF POS=(21,13),LENGTH=7,COLOR=RED,PICOUT='ZZZ.ZZ9' DFHMDF POS=(21,25),LENGTH=11,COLOR=BLUE,INITIAL='STRC FULL :' SMF88ESF DFHMDF POS=(21,37),LENGTH=7,COLOR=RED,PICOUT='ZZZ.ZZ9' DFHMDF POS=(21,5Ø),LENGTH=11,COLOR=BLUE,INITIAL='OFFLOADS :' SMF88EOA DFHMDF POS=(21,62),LENGTH=7,COLOR=RED,PICOUT='ZZZ.ZZ9' DFHMDF POS=(21,7Ø),LENGTH=6Ø,COLOR=NEUTRAL,INITIAL=' (NUMBER O\* F SUCCESSFUL OFFLOADS)' \* --------------------- LINE 22 -------------------------------\* DFHMDF POS=(22,Ø1),LENGTH=11,COLOR=BLUE,INITIAL='REBLD INI :' SMF88ERI DFHMDF POS=(22,13),LENGTH=7,COLOR=RED,PICOUT='ZZZ.ZZ9' DFHMDF POS=(22,25),LENGTH=11,COLOR=BLUE,INITIAL='STG THLD :' SMF88ETT DFHMDF POS=(22,37),LENGTH=7,COLOR=RED,PICOUT='ZZZ.ZZ9' DFHMDF POS=(22,5Ø),LENGTH=11,COLOR=BLUE,INITIAL='OFFL.9Ø% :' SMF88EFS DFHMDF POS=(22,62),LENGTH=7,COLOR=RED,PICOUT='ZZZ.ZZ9' DFHMDF POS=(22,7Ø),LENGTH=6Ø,COLOR=NEUTRAL,INITIAL=' (NO.OF SU\* SUCCESSFUL OFFLOADS DUE TO STRUC.REACHING 9Ø% FULL)' \* --------------------- LINE 23 -------------------------------\* DFHMDF POS=(23,Ø1),LENGTH=11,COLOR=BLUE,INITIAL='REBLD CMP :' SMF88ERC DFHMDF POS=(23,13),LENGTH=7,COLOR=RED,PICOUT='ZZZ.ZZ9' DFHMDF POS=(23,25),LENGTH=11,COLOR=BLUE,INITIAL='STG FULL :' SMF88ETF DFHMDF POS=(23,37),LENGTH=7,COLOR=RED,PICOUT='ZZZ.ZZ9' DFHMDF POS=(23,5Ø),LENGTH=11,COLOR=BLUE,INITIAL='IXGOFFLD :' SMF88EDO DFHMDF POS=(23,62),LENGTH=7,COLOR=RED,PICOUT='ZZZ.ZZ9' DFHMDF POS=(23,7Ø),LENGTH=6Ø,COLOR=NEUTRAL,INITIAL=' (NUMBER O\* F TIMES AN OFFLOAD WAS REQUESTED VIA IXGOFFLD SERVICE)' \* --------------------- LINE 24 -------------------------------\* DFHMDF POS=(24,Ø1),LENGTH=13Ø,COLOR=TURQUOISE, \* INITIAL='-----------------------------------------------\* --------------------------------------------------------\* ---------------------------' \* --------------------- LINE 25 -------------------------------\* MSG DFHMDF POS=(25,Ø1),LENGTH=13Ø,COLOR=RED \* --------------------- LINE 26 -------------------------------\* DFHMDF POS=(26,Ø1),LENGTH=2,COLOR=YELLOW,INITIAL='PF' DFHMDF POS=(26,Ø4),LENGTH=2,COLOR=TURQUOISE,INITIAL=' 3' PF3 DFHMDF POS=(26,Ø7),LENGTH=9,COLOR=YELLOW,INITIAL='RETURN ' DFHMDF POS=(26,17),LENGTH=2,COLOR=TURQUOISE,INITIAL=' 7' PF7 DFHMDF POS=(26,2Ø),LENGTH=9,COLOR=YELLOW,INITIAL='UP ' DFHMDF POS=(26,3Ø),LENGTH=2,COLOR=TURQUOISE,INITIAL=' 8' PF8 DFHMDF POS=(26,33),LENGTH=9,COLOR=YELLOW,INITIAL='DOWN ' DFHMDF POS=(26,43),LENGTH=2,COLOR=TURQUOISE,INITIAL=' 9' PF9 DFHMDF POS=(26,46),LENGTH=9,COLOR=YELLOW,INITIAL='FIRST I. ' DFHMDF POS=(26,56),LENGTH=2,COLOR=TURQUOISE,INITIAL='1Ø' PF1Ø DFHMDF POS=(26,59),LENGTH=9,COLOR=YELLOW,INITIAL='MIDLE I. ' DFHMDF POS=(26,69),LENGTH=2,COLOR=TURQUOISE,INITIAL='11' PF11 DFHMDF POS=(26,72),LENGTH=9,COLOR=YELLOW,INITIAL='LAST I. ' DFHMDF POS=(26,82),LENGTH=2,COLOR=TURQUOISE,INITIAL=' '

<span id="page-27-0"></span>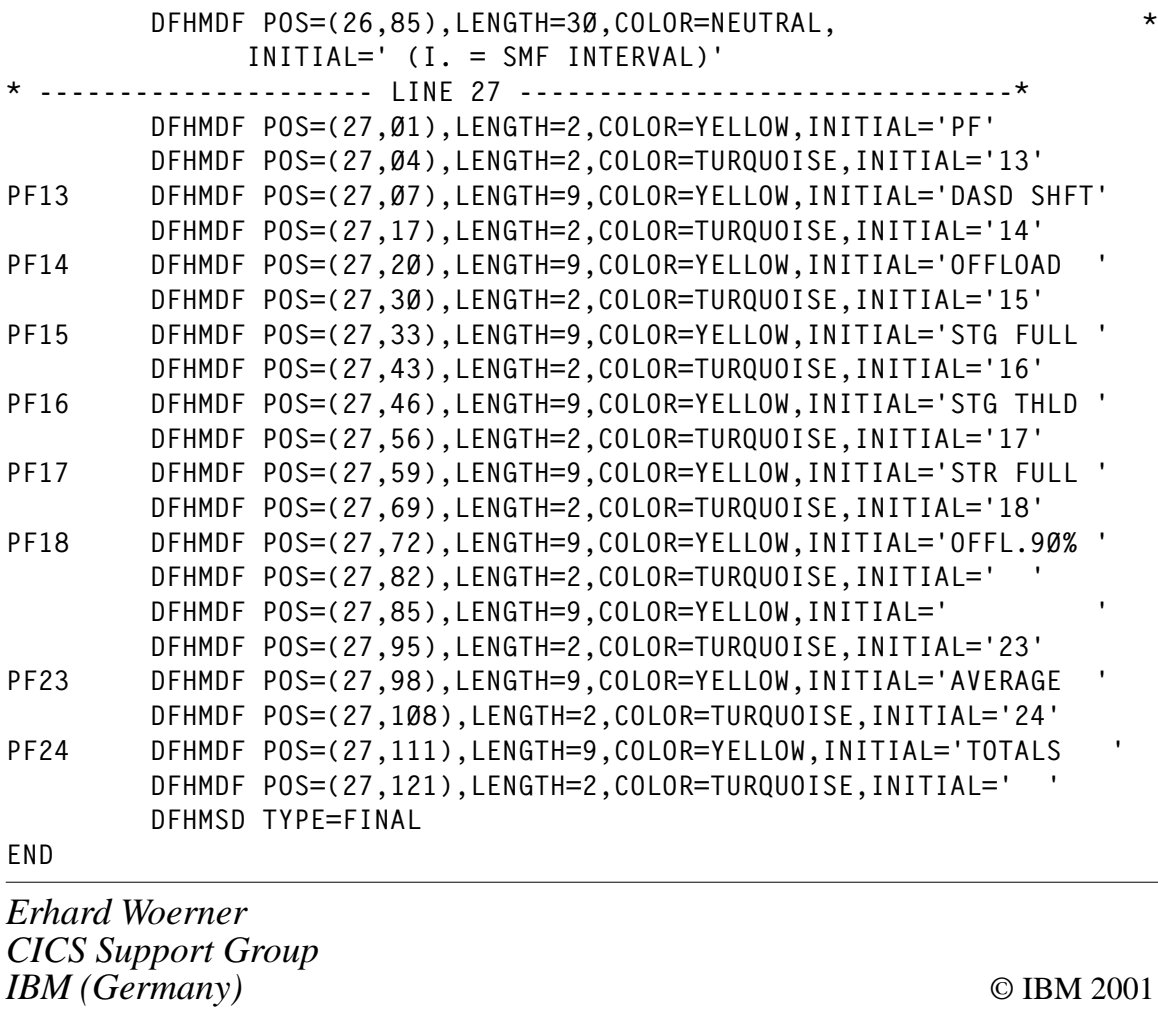

# **Collecting DB2ENTRY statistics and tuning the CICS attachment facility**

#### THE PROBLEM

In our installation, the production CICS Transaction Server experienced contention and the TCBLIMIT parameter reached its maximum value. The CICS TS experienced poor response times in spite of there being only a few transactions active. The only way to overcome the problem was to de-activate and then re-activate the CICS Transaction Server.

#### THE SOLUTION

We solved the problem by modifying the values of TCBLIMIT, THREADLIMIT, and MAXOPENTCBS, and reassigning the dedicated threads in the order in which they were to be used again (REUSED) for several transactions. In this way, the CICS Transaction Server region assigns fewer TCBs, consumes less CPU, and improves the response time.

The transaction IDBE helped greatly in determining the appropriate values for the CICS parameters.

The transaction IDBE executes the COBOL II program STPEP006, which looks at DB2ENTRYs and shows the statistics CICS DB2 has collected.

IDBE OPTION

Syntax:

OPTION = CONN | DB2E | DISP | PLAN

where:

- **IDBE CONN** for displaying DB2CONN statistics.
- **IDBE DB2E** for displaying DB2ENTRY name statistics.
- IDBE DISP for browsing DB2ENTRY names GE #Calls
- IDBE PLAN for browsing DB2ENTRYs names EQUAL PlanName.

For example, to know the statistics of DB2CONN type:

IDBE CONN

This transaction will be useful to find suitable values for TCBLIMIT and THREADLIMIT. Look at the values of the TCB statistics. If the value of #PEAK or #CURRENT has reached the value of #MAXIMO and if CICS TS is slow, it's because the value of TCBLIMIT is not a suitable one. In a host (9672-R56 with 545 MIPS) the value is 66 per CICS transaction server. Otherwise, if the value of FREE TCBs is approximated to #MAXIMO, the statistics must be reviewed to reassign the threads.

To find the statistics for a DB2ENTRY name, type:

IDBE DB2E db2entryname

This transaction will be useful to show all the data of a DB2ENTRY. Look at the data and determine whether the transaction needs to be Modified PRIority, PROtectnum, THREADLimit, or THREADWait.

To make a listing of DB2ENTRYs that have been done, type:

IDBE DISP

If you want to, you can select the name of the starting DB2ENTRY and/or the number of calls that you want to view. You should modify the first line and press *Enter*:

```
IDBE DISP db2entry>=ØØØØØØØ (Default)
```
This transaction is useful to find the transactions that deserve to have threads dedicated by the number of #CALLS, #REUSES, and W/O.

To find the DB2ENTRYs that have the same PLANNAME, type:

IDBE PLAN planname

This transaction is useful to put together the transactions that have a planname in common, to minimize the number of DB2ENTRYs. Use wildcarding and dynamic plan selection where it's relevant to combine appropriate transactions in an entry. Allow low use transactions to default to the pool.

However, it should be noted that defining transaction IDs using wildcard characters removes the ability to collect CICS DB2 statistics on a per transaction basis because statistics are collected for each DB2ENTRY, which will now represent a group of transactions.

This program works on Transaction Server Release 1.3 under OS/390 Version 2.9.

#### STPEP006 SOURCE CODE

IDENTIFICATION DIVISION. PROGRAM-ID. STPEPØØ6. AUTHOR. JEFS. DATE-WRITTEN. ABR - Ø1. DATE-COMPILED. ABR - Ø1. ENVIRONMENT DIVISION.

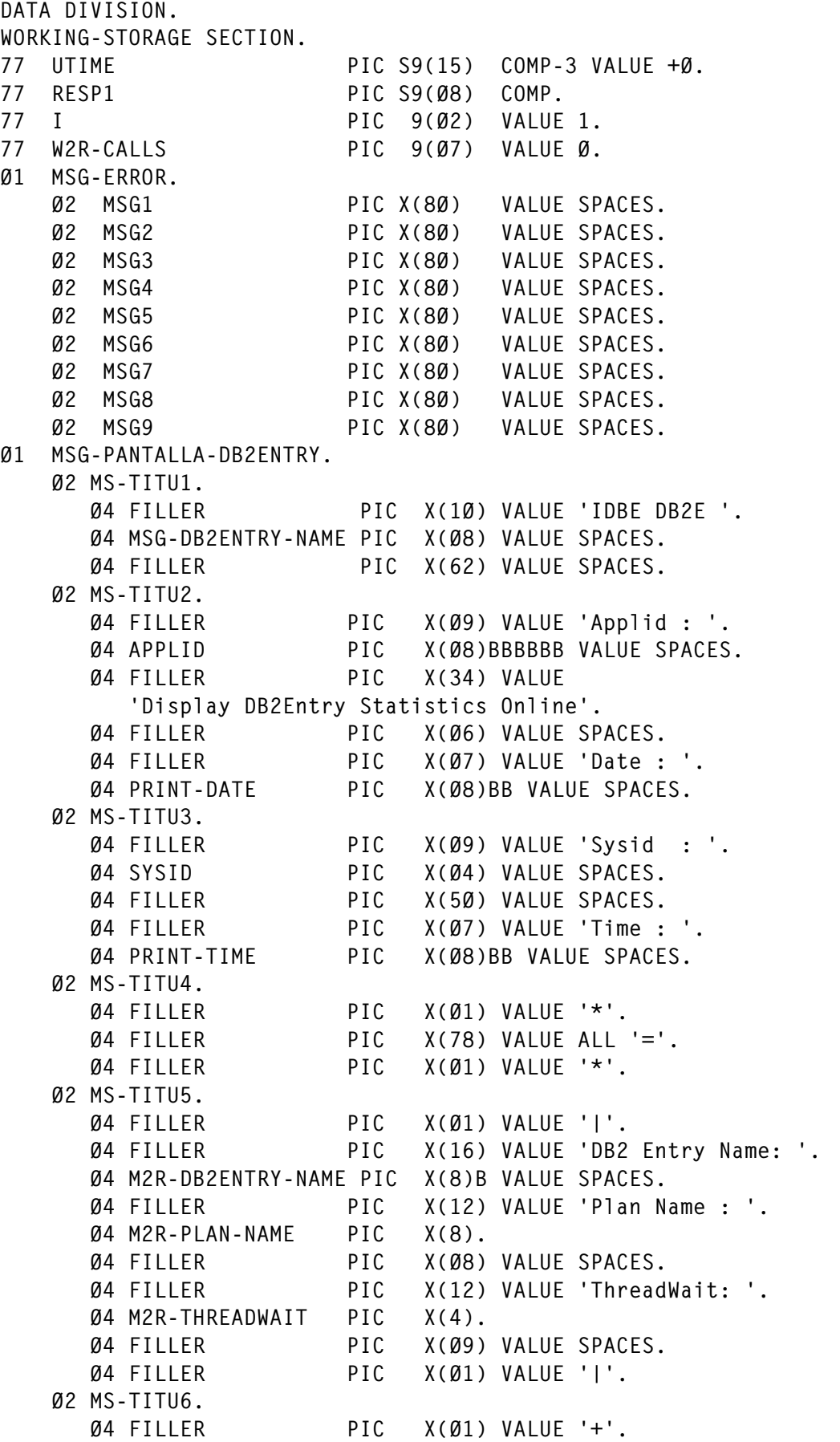

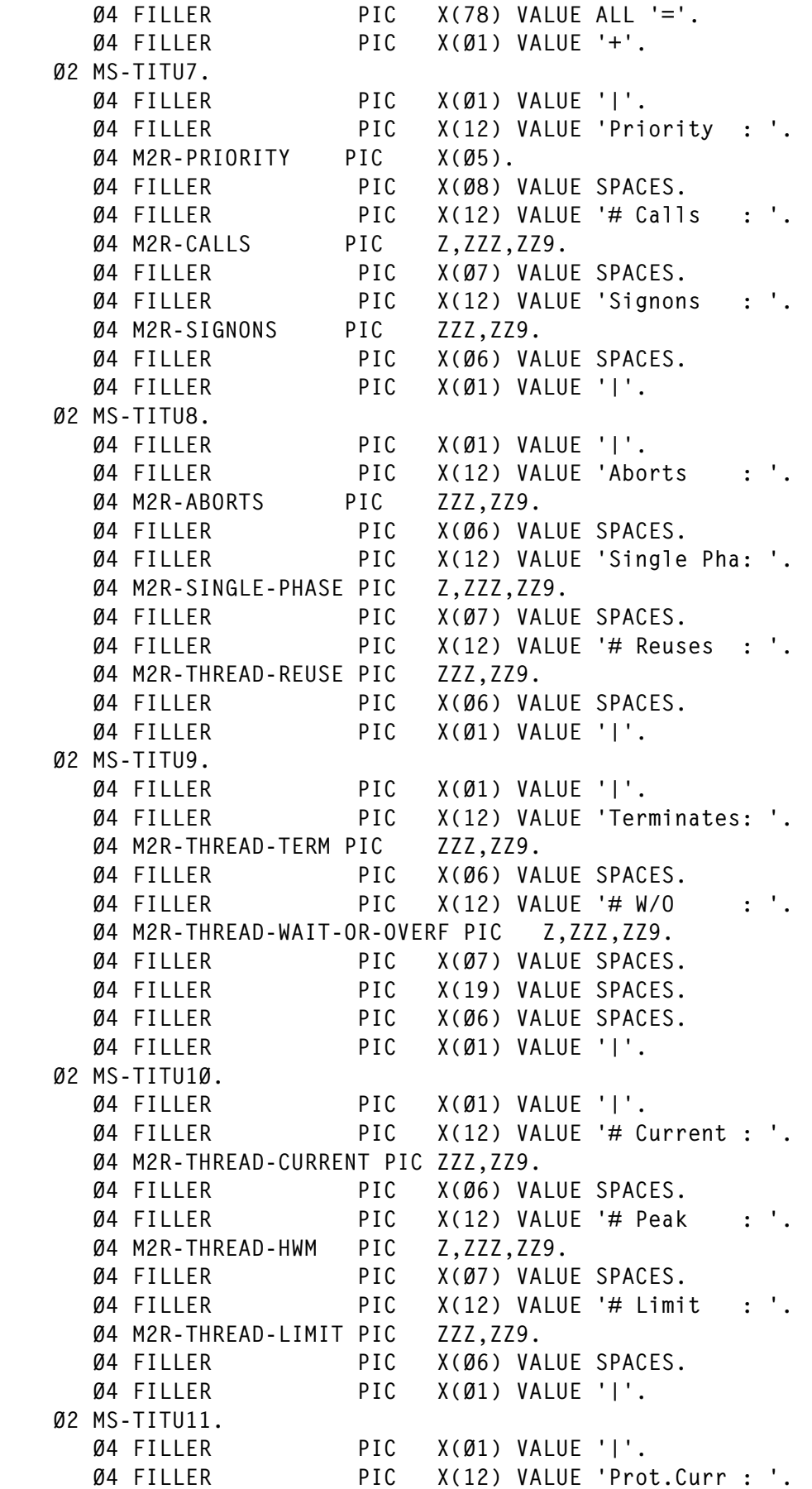

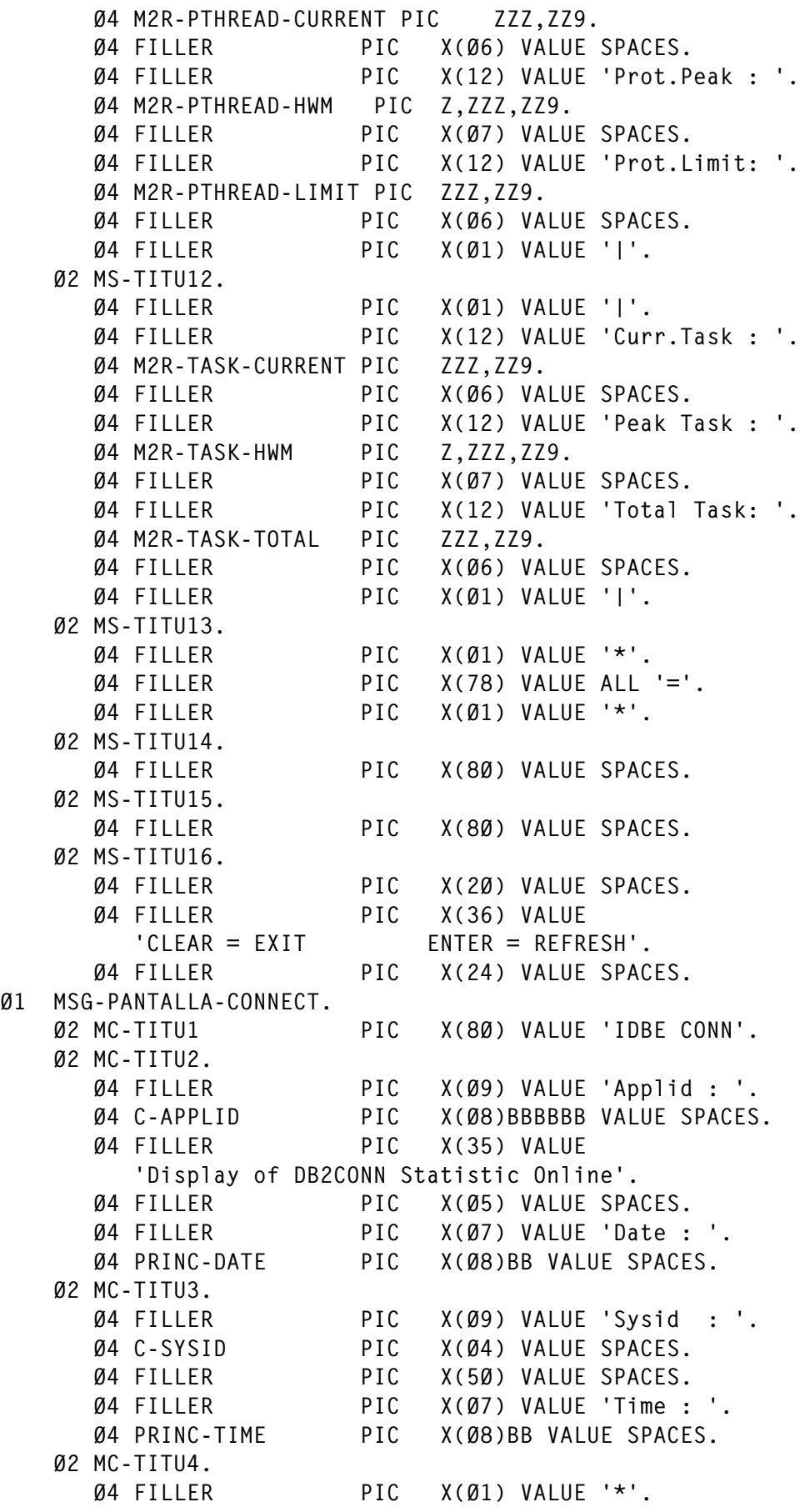

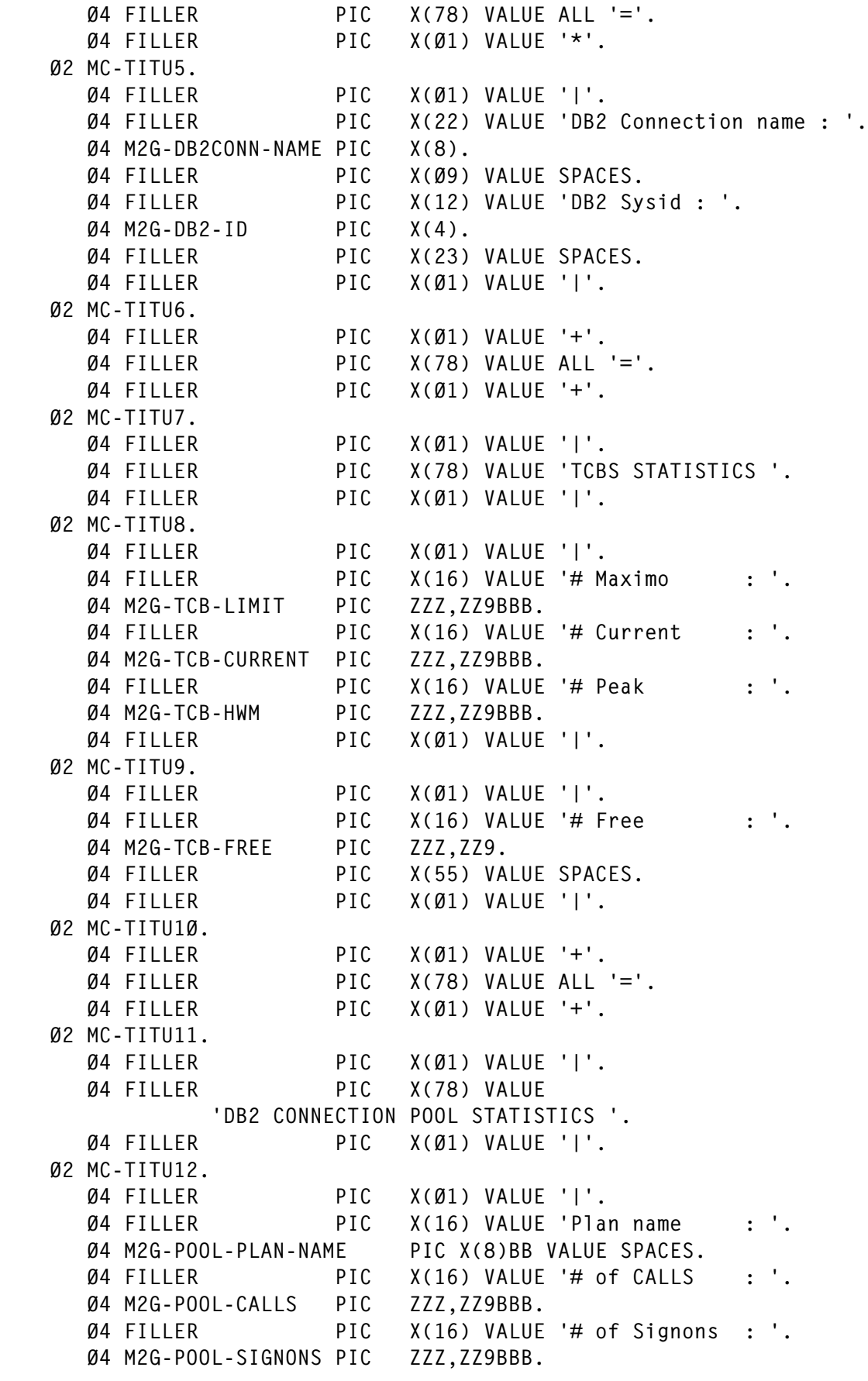

 Ø4 FILLER PIC X(Ø1) VALUE '|'. Ø2 MC-TITU13. Ø4 FILLER PIC X(Ø1) VALUE '|'. Ø4 FILLER PIC X(16) VALUE '# of Commits : '. Ø4 M2G-POOL-COMMITS PIC ZZZ,ZZ9BBB. Ø4 FILLER PIC X(16) VALUE '# of Reuses : '. Ø4 M2G-POOL-THREAD-REUSE PIC ZZZ,ZZ9BBB. Ø4 FILLER PIC X(16) VALUE '# Terminates : '. Ø4 M2G-POOL-THREAD-TERM PIC ZZZ,ZZ9BBB. Ø4 FILLER PIC X(Ø1) VALUE '|'. Ø2 MC-TITU14. Ø4 FILLER PIC X(Ø1) VALUE '|'. Ø4 FILLER PIC X(16) VALUE '# of Waits : '. Ø4 M2G-POOL-THREAD-WAITS PIC ZZZ,ZZ9BBB. Ø4 FILLER PIC X(16) VALUE '# Pool Limit : '. Ø4 M2G-POOL-THREAD-LIMIT PIC ZZZ,ZZ9BBB. Ø4 FILLER PIC X(16) VALUE '# Current : '. Ø4 M2G-POOL-THREAD-CURRENT PIC ZZZ,ZZ9BBB. Ø4 FILLER PIC X(Ø1) VALUE '|'. Ø2 MC-TITU15. Ø4 FILLER PIC X(Ø1) VALUE '+'. Ø4 FILLER PIC X(78) VALUE ALL '='. Ø4 FILLER PIC X(Ø1) VALUE '+'. Ø2 MC-TITU16. Ø4 FILLER PIC X(Ø1) VALUE '|'. Ø4 FILLER PIC X(78) VALUE 'DB2 CONNECTION DSNC COMMAND STATISTICS '. Ø4 FILLER PIC X(Ø1) VALUE '|'. Ø2 MC-TITU17. Ø4 FILLER PIC X(Ø1) VALUE '|'. Ø4 FILLER PIC X(16) VALUE '# Calls : '. Ø4 M2G-DSNC-COMMAND-CALLS PIC ZZZ,ZZ9BBB. Ø4 FILLER PIC X(16) VALUE '# Maximo : '. Ø4 M2G-COMMAND-THREAD-LIMIT PIC ZZZ,ZZ9BBB. Ø4 FILLER PIC X(16) VALUE '# Peak : '. Ø4 M2G-COMMAND-THREAD-HWM PIC ZZZ,ZZ9BBB. Ø4 FILLER PIC X(Ø1) VALUE '|'. Ø2 MC-TITU18. Ø4 FILLER PIC X(Ø1) VALUE '\*'. Ø4 FILLER PIC X(78) VALUE ALL '='. Ø4 FILLER PIC X(Ø1) VALUE '\*'. Ø2 MC-TITU19. Ø4 FILLER PIC X(8Ø) VALUE SPACES. Ø2 MC-TITU2Ø. Ø4 FILLER PIC X(8Ø) VALUE SPACES. Ø2 MC-TITU21. Ø4 FILLER PIC X(2Ø) VALUE SPACES. Ø4 FILLER PIC X(36) VALUE 'CLEAR = EXIT ENTER = REFRESH'. Ø4 FILLER PIC X(24) VALUE SPACES. Ø1 MSG-PANTALLA-DISPLAY. Ø2 MD-TITU1.

 Ø4 FILLER PIC X(1Ø) VALUE 'IDBE DISP '. Ø4 DIS-DB2ENTRY-SF PIC X(Ø8) VALUE SPACES. Ø4 FILLER PIC X(Ø2) VALUE '>='. Ø4 DIS-N-CALLS PIC 9(Ø7) VALUE ZEROES. Ø4 FILLER PIC X(53) VALUE SPACES. Ø2 MD-TITU2. Ø4 FILLER PIC X(Ø9) VALUE 'Applid : '. Ø4 DIS-APPLID PIC X(Ø8)BBBBBB VALUE SPACES. Ø4 FILLER PIC X(34) VALUE 'Browse DB2Entrys Statistics Online'. Ø4 FILLER PIC X(Ø6) VALUE SPACES. Ø4 FILLER PIC X(Ø7) VALUE 'Date : '. Ø4 DIS-DATE PIC X(Ø8) VALUE SPACES. Ø4 FILLER PIC X(Ø2) VALUE SPACES. Ø2 MD-TITU3. Ø4 FILLER PIC X(Ø9) VALUE 'Sysid : '. Ø4 DIS-SYSID PIC X(Ø4) VALUE SPACES. Ø4 FILLER PIC X(5Ø) VALUE SPACES. Ø4 FILLER PIC X(Ø7) VALUE 'Time : '. Ø4 DIS-TIME PIC X(Ø8)BB VALUE SPACES. Ø2 MD-TITU4. Ø4 FILLER PIC X(Ø1) VALUE '\*'. Ø4 FILLER PIC X(78) VALUE ALL '='. Ø4 FILLER PIC X(Ø1) VALUE '\*'. Ø2 MD-TITU5. Ø4 FILLER PIC X(Ø1) VALUE '|'. Ø4 FILLER PIC X(48) VALUE 'DB2Entry PlanName # Calls # Reuses # Term.'. Ø4 FILLER PIC X(3Ø) VALUE W/0 #Lim. #Peak #Curr.'. Ø4 FILLER PIC X(Ø1) VALUE '|'. Ø2 MD-TITU6. Ø4 FILLER PIC X(Ø1) VALUE '\*'. Ø4 FILLER PIC X(78) VALUE ALL '='. Ø4 FILLER PIC X(Ø1) VALUE '\*'. Ø2 MD-TITU7 OCCURS 16 TIMES. Ø4 MD-TITUS. Ø6 FILLER PIC X(Ø1) VALUE '|'. Ø6 DIS-DB2ENTRY-NAME PIC X(8)BB VALUE SPACES. Ø6 DIS-PLAN-NAME PIC X(8)BB VALUE SPACES. Ø6 DIS-CALLS PIC Z,ZZZ,ZZ9BBB. Ø6 DIS-THREAD-REUSE PIC ZZZ,ZZ9BB. Ø6 DIS-THREAD-TERM PIC ZZZ,ZZ9BB. Ø6 DIS-THREAD-WAIT PIC ZZ,ZZ9BB. Ø6 DIS-THREAD-LIMIT PIC Z,ZZ9BB. Ø6 DIS-THREAD-HWM PIC Z,ZZ9BBB. Ø6 DIS-THREAD-CURRENT PIC Z,ZZ9. Ø6 FILLER PIC X(Ø1) VALUE '|'. Ø4 MD-TITUR REDEFINES MD-TITUS. Ø6 DIS-TITUR PIC X(8Ø). Ø2 MD-TITU23. Ø4 FILLER PIC X(Ø1) VALUE '\*'.

```
 Ø4 FILLER PIC X(78) VALUE ALL '='.
      Ø4 FILLER PIC X(Ø1) VALUE '*'.
    Ø2 MD-TITU24.
      Ø4 FILLER PIC X(2Ø) VALUE SPACES.
      Ø4 FILLER PIC X(36) VALUE
        'CI FAR = Fxit ENTFR = Foward '.
      Ø4 FILLER PIC X(24) VALUE SPACES.
Ø1 MSG-PANTALLA-PLAN.
    Ø2 MP-TITU1.
      Ø4 FILLER PIC X(1Ø) VALUE 'IDBE PLAN='.
      Ø4 PLA-PLAN-NAME PIC X(Ø8)B VALUE SPACES.
      Ø4 PLA-DB2ENTRY-SF PIC X(Ø8) VALUE SPACES.
      Ø4 FILLER PIC X(53) VALUE SPACES.
    Ø2 MP-TITU2.
      Ø4 FILLER PIC X(Ø9) VALUE 'Applid : '.
      Ø4 PLA-APPLID PIC X(Ø8)BBBBBB VALUE SPACES.
      Ø4 FILLER PIC X(35) VALUE
         'Browse DB2Entrys with same PlanName'.
      Ø4 FILLER PIC X(Ø5) VALUE SPACES.
      Ø4 FILLER PIC X(Ø7) VALUE 'Date : '.
      Ø4 PLA-DATE PIC X(Ø8)BB VALUE SPACES.
    Ø2 MP-TITU3.
      Ø4 FILLER PIC X(Ø9) VALUE 'Sysid : '.
      Ø4 PLA-SYSID PIC X(Ø4) VALUE SPACES.
      Ø4 FILLER PIC X(5Ø) VALUE SPACES.
      Ø4 FILLER PIC X(Ø7) VALUE 'Time : '.
      Ø4 PLA-TIME PIC X(Ø8)BB VALUE SPACES.
    Ø2 MP-TITU4.
      Ø4 FILLER PIC X(Ø1) VALUE '*'.
      Ø4 FILLER PIC X(78) VALUE ALL '='.
      Ø4 FILLER PIC X(Ø1) VALUE '*'.
    Ø2 MP-TITU5.
      Ø4 FILLER PIC X(Ø1) VALUE '|'.
      Ø4 FILLER PIC X(48) VALUE
        'DB2Entry ThrWait Priority # Calls # Reuses'.
      Ø4 FILLER PIC X(3Ø) VALUE
           # Term W/O Total-Task'.
      Ø4 FILLER PIC X(Ø1) VALUE '|'.
    Ø2 MP-TITU6.
      Ø4 FILLER PIC X(Ø1) VALUE '*'.
      Ø4 FILLER PIC X(78) VALUE ALL '='.
      Ø4 FILLER PIC X(Ø1) VALUE '*'.
    Ø2 MP-TITU7 OCCURS 16 TIMES.
      Ø4 MP-TITUS.
         Ø6 FILLER PIC X(Ø1) VALUE '|'.
         Ø6 PLA-DB2ENTRY-NAME PIC X(8)BBBB VALUE SPACES.
         Ø6 PLA-THREADWAIT PIC X(4)BBBBB VALUE SPACES.
         Ø6 PLA-PRIORITY PIC X(5)BBB VALUE SPACES.
         Ø6 PLA-CALLS PIC Z,ZZZ,ZZ9BBB.
         Ø6 PLA-THREAD-REUSE PIC ZZZ,ZZ9BB.
         Ø6 PLA-THREAD-TERM PIC ZZZ,ZZ9BB.
         Ø6 PLA-THREAD-WAIT PIC ZZ,ZZ9BBBB.
```
 Ø6 PLA-TASK-TOTAL PIC Z,ZZZ,ZZ9. Ø6 FILLER PIC X(Ø1) VALUE '|'. Ø4 MP-TITUR REDEFINES MP-TITUS. Ø6 PLA-TITUR PIC X(8Ø). Ø2 MP-TITU23. Ø4 FILLER PIC X(Ø1) VALUE '\*'. Ø4 FILLER PIC X(78) VALUE ALL '='. Ø4 FILLER PIC X(Ø1) VALUE '\*'. Ø2 MP-TITU24. Ø4 FILLER PIC X(2Ø) VALUE SPACES. Ø4 FILLER PIC X(36) VALUE  $'CLEAR = Exit$  ENTER = Foward '. Ø4 FILLER PIC X(24) VALUE SPACES. Ø1 DATOS-INPUT. Ø2 FILLER PIC X(Ø5). Ø2 DAT-DB2ENTRY-FUNC PIC X(Ø4). Ø2 FILLER PIC X(Ø1). Ø2 DAT-DB2ENTRY-NAME PIC X(Ø8) VALUE SPACES. Ø2 DAT-DISPLAY. Ø4 FILLER PIC X(Ø2). Ø4 DAT-N-CALLS PIC 9(Ø7). Ø2 DAT-PLAN REDEFINES DAT-DISPLAY. Ø4 FILLER PIC X. Ø4 DAT-DB2ENTRY-SF PIC X(Ø8). LINKAGE SECTION. \*----------------\* \*COPY DFHD2GDS. \*CICS/DB2CONN STATISTICS (GLOBAL) Ø1 DFHD2GDS SYNCHRONIZED. Ø3 D2GLEN PIC S9(4) COMP. Ø3 D2GID PIC XX. 88 D2GIDE VALUE ' #'. Ø3 D2GDVERS PIC X. 88 D2GVERS VALUE '?'. Ø3 FILLER PIC XXX. Ø3 D2G-GLOBAL. Ø5 D2G-DB2CONN-NAME PIC X(8). Ø5 D2G-DB2-ID PIC X(4). Ø5 D2G-DB2-RELEASE PIC X(4). Ø5 D2G-CONNECT-TIME-GMT PIC X(8). Ø5 D2G-CONNECT-TIME-LOCAL PIC X(8). Ø5 D2G-DISCONNECT-TIME-GMT PIC X(8). Ø5 D2G-DISCONNECT-TIME-LOCAL PIC X(8). Ø5 D2G-TCB-LIMIT PIC S9(8) COMP. Ø5 D2G-TCB-CURRENT PIC S9(8) COMP. Ø5 D2G-TCB-HWM PIC S9(8) COMP. Ø5 D2G-TCB-FREE PIC S9(8) COMP. Ø5 D2G-TCB-READYQ-CURRENT PIC S9(8) COMP. Ø5 D2G-TCB-READYQ-HWM PIC S9(8) COMP. Ø5 FILLER PIC X(4Ø). Ø3 D2G-POOL. Ø5 D2G-POOL-PLAN-NAME PIC X(8).

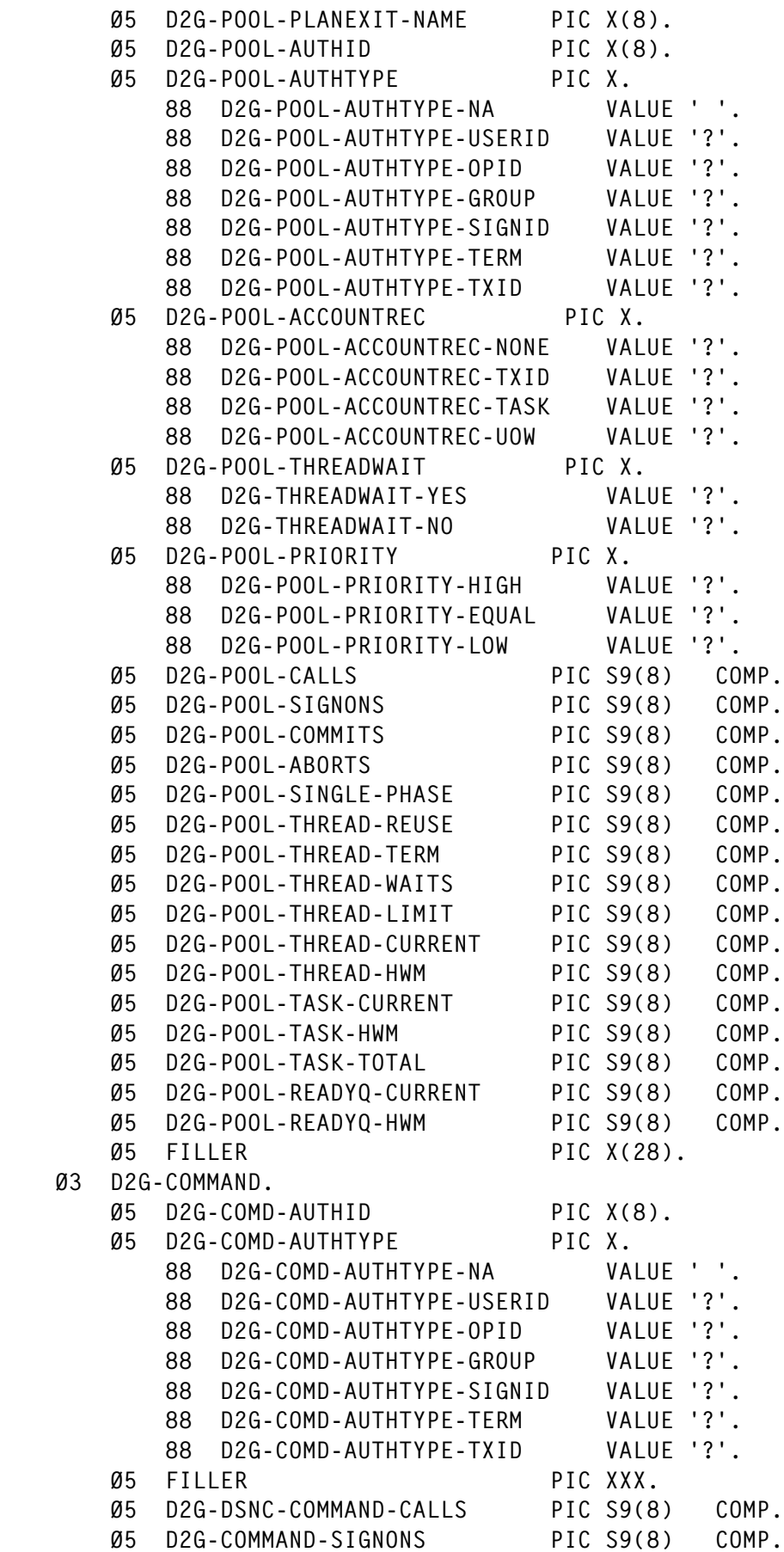

 $Q_3$ 

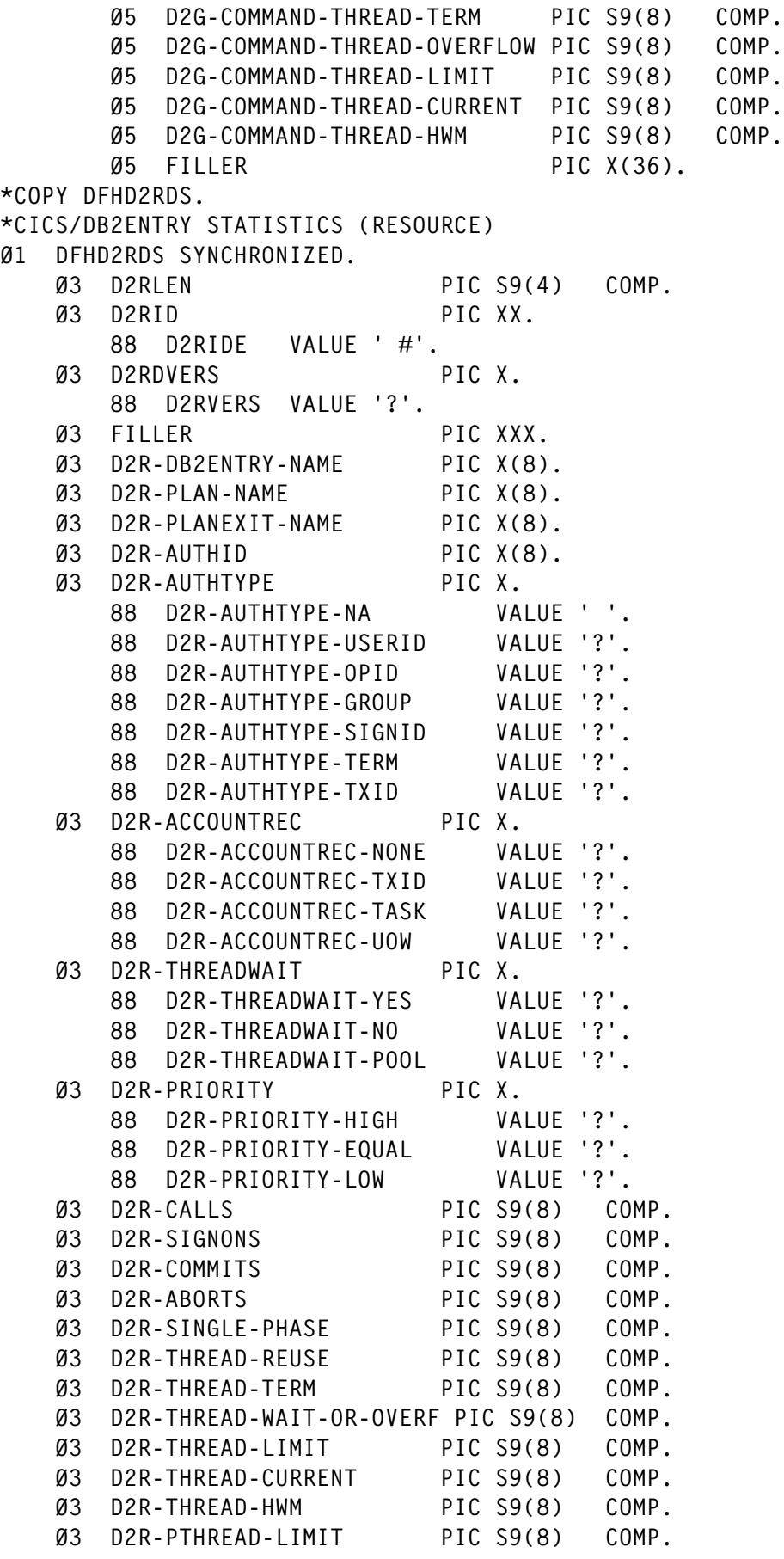

 Ø3 D2R-PTHREAD-CURRENT PIC S9(8) COMP. Ø3 D2R-PTHREAD-HWM PIC S9(8) COMP. Ø3 D2R-TASK-CURRENT PIC S9(8) COMP. Ø3 D2R-TASK-HWM PIC S9(8) COMP. Ø3 D2R-TASK-TOTAL PIC S9(8) COMP. Ø3 D2R-READYQ-CURRENT PIC S9(8) COMP. Ø3 D2R-READYQ-HWM PIC S9(8) COMP. Ø3 FILLER PIC X(36). PROCEDURE DIVISION. \*------------------\* RTN-PRINCIPAL. \*-------------\* EXEC CICS HANDLE CONDITION ERROR (REG-ERROR) NOTFND (REG-NOTFND) END-EXEC. EXEC CICS IGNORE CONDITION LENGERR END-EXEC. EXEC CICS ASKTIME ABSTIME(UTIME) END-EXEC. EXEC CICS RECEIVE INTO (DATOS-INPUT) LENGTH (LENGTH OF DATOS-INPUT) END-EXEC. EVALUATE DAT-DB2ENTRY-FUNC WHEN 'DB2E' PERFORM RTN-DB2ENTRY WHEN 'CONN' PERFORM RTN-CONNECT WHEN 'DISP' PERFORM RTN-DISPLAY THRU RTN-SEND-DISPLAY WHEN 'PLAN' PERFORM RTN-PLAN THRU RTN-SEND-PLAN WHEN OTHER MOVE 'IDBE CONN ' TO MSG1 MOVE 'SYNTAX : ' TO MSG2 MOVE 'IDBE CONN|DB2E|DISP|PLAN ' TO MSG3 MOVE 'IDBE CONN: For display DB2CONN statistics' TO MSG4 MOVE 'IDBE DB2E: For display DB2ENTRY name statistics' TO MSG5 MOVE 'IDBE DISP: For Browse DB2ENTRYs name GE #Calls ' TO MSG6 MOVE 'IDBE PLAN: For Browse DB2ENTRYs name EQUAL PlanName' TO MSG7 PERFORM REG-SEND-TEXTE END-EVALUATE. EXEC CICS RETURN END-EXEC. GOBACK. RTN-DB2ENTRY. \*------------\* MOVE DAT-DB2ENTRY-NAME TO MSG-DB2ENTRY-NAME. IF MSG-DB2ENTRY-NAME = SPACES PERFORM REG-NOTFND. EXEC CICS ASSIGN APPLID(APPLID) SYSID(SYSID) END-EXEC.

EXEC CICS FORMATTIME ABSTIME(UTIME) DDMMYY(PRINT-DATE) DATESEP('/') TIME(PRINT-TIME) TIMESEP END-EXEC. EXEC CICS COLLECT STATISTICS SET(ADDRESS OF DFHD2RDS) DB2ENTRY(MSG-DB2ENTRY-NAME) END-EXEC. MOVE D2R-DB2ENTRY-NAME TO M2R-DB2ENTRY-NAME. MOVE D2R-PLAN-NAME TO M2R-PLAN-NAME. IF D2R-THREADWAIT-YES MOVE 'YES' TO M2R-THREADWAIT. IF D2R-THREADWAIT-NO MOVE 'NO' TO M2R-THREADWAIT. IF D2R-THREADWAIT-POOL MOVE 'POOL' TO M2R-THREADWAIT. IF D2R-PRIORITY-HIGH MOVE 'HIGH' TO M2R-PRIORITY. IF D2R-PRIORITY-EQUAL MOVE 'EQUAL' TO M2R-PRIORITY. IF D2R-PRIORITY-LOW MOVE 'LOW ' TO M2R-PRIORITY. MOVE D2R-CALLS TO M2R-CALLS. MOVE D2R-SIGNONS TO M2R-SIGNONS. MOVE D2R-ABORTS TO M2R-ABORTS. MOVE D2R-SINGLE-PHASE TO M2R-SINGLE-PHASE. MOVE D2R-THREAD-REUSE TO M2R-THREAD-REUSE. MOVE D2R-THREAD-TERM TO M2R-THREAD-TERM. MOVE D2R-THREAD-WAIT-OR-OVERF TO M2R-THREAD-WAIT-OR-OVERF. MOVE D2R-THREAD-LIMIT TO M2R-THREAD-LIMIT. MOVE D2R-THREAD-CURRENT TO M2R-THREAD-CURRENT. MOVE D2R-THREAD-HWM TO M2R-THREAD-HWM. MOVE D2R-PTHREAD-LIMIT TO M2R-PTHREAD-LIMIT. MOVE D2R-PTHREAD-CURRENT TO M2R-PTHREAD-CURRENT. MOVE D2R-PTHREAD-HWM TO M2R-PTHREAD-HWM. MOVE D2R-TASK-CURRENT TO M2R-TASK-CURRENT. MOVE D2R-TASK-HWM TO M2R-TASK-HWM. MOVE D2R-TASK-TOTAL TO M2R-TASK-TOTAL. EXEC CICS SEND FROM(MSG-PANTALLA-DB2ENTRY) LENGTH (LENGTH OF MSG-PANTALLA-DB2ENTRY) ERASE WAIT END-EXEC. RTN-CONNECT. \*-----------\* EXEC CICS ASSIGN APPLID(C-APPLID) SYSID(C-SYSID) END-EXEC. EXEC CICS FORMATTIME ABSTIME(UTIME) DDMMYY(PRINC-DATE) DATESEP('/') TIME(PRINC-TIME) TIMESEP END-EXEC. EXEC CICS COLLECT STATISTICS

```
 SET(ADDRESS OF DFHD2GDS)
          DB2CONN
     END-EXEC.
     MOVE D2G-DB2CONN-NAME TO M2G-DB2CONN-NAME.
    MOVE D2G-DB2-ID TO M2G-DB2-ID.
    MOVE D2G-TCB-LIMIT TO M2G-TCB-LIMIT.
    MOVE D2G-TCB-CURRENT TO M2G-TCB-CURRENT.
    MOVE D2G-TCB-HWM TO M2G-TCB-HWM.
    MOVE D2G-TCB-FREE TO M2G-TCB-FREE.
     MOVE D2G-POOL-PLAN-NAME TO M2G-POOL-PLAN-NAME.
     MOVE D2G-POOL-CALLS TO M2G-POOL-CALLS.
     MOVE D2G-POOL-SIGNONS TO M2G-POOL-SIGNONS.
     MOVE D2G-POOL-COMMITS TO M2G-POOL-COMMITS.
     MOVE D2G-POOL-THREAD-REUSE TO M2G-POOL-THREAD-REUSE.
     MOVE D2G-POOL-THREAD-TERM TO M2G-POOL-THREAD-TERM.
     MOVE D2G-POOL-THREAD-WAITS TO M2G-POOL-THREAD-WAITS.
     MOVE D2G-POOL-THREAD-LIMIT TO M2G-POOL-THREAD-LIMIT.
     MOVE D2G-POOL-THREAD-CURRENT TO M2G-POOL-THREAD-CURRENT.
     MOVE D2G-DSNC-COMMAND-CALLS TO M2G-DSNC-COMMAND-CALLS.
     MOVE D2G-COMMAND-THREAD-LIMIT TO M2G-COMMAND-THREAD-LIMIT.
     MOVE D2G-COMMAND-THREAD-HWM TO M2G-COMMAND-THREAD-HWM.
     EXEC CICS SEND FROM(MSG-PANTALLA-CONNECT)
                   LENGTH (LENGTH OF MSG-PANTALLA-CONNECT)
                   ERASE WAIT
                   END-EXEC.
 RTN-DISPLAY.
 *-----------*
     MOVE DAT-N-CALLS TO DIS-N-CALLS.
     EXEC CICS ASSIGN APPLID(DIS-APPLID)
                      SYSID(DIS-SYSID)
     END-EXEC.
     EXEC CICS FORMATTIME ABSTIME(UTIME)
               DDMMYY(DIS-DATE) DATESEP('/')
               TIME(DIS-TIME) TIMESEP
     END-EXEC.
     EXEC CICS INQUIRE DB2ENTRY
          START AT(DAT-DB2ENTRY-NAME)
     END-EXEC.
     PERFORM UNTIL I > 16
       EXEC CICS INQUIRE
            DB2ENTRY(DAT-DB2ENTRY-NAME)
            NEXT NOHANDLE RESP(RESP1)
       END-EXEC
       IF RESP1 = DFHRESP(END)
          MOVE '| *** END OF DB2ENTRYS ***' TO DIS-TITUR(I)
          MOVE 17 TO I
          GO TO RTN-SEND-DISPLAY
       END-IF
       EXEC CICS COLLECT STATISTICS
           SET(ADDRESS OF DFHD2RDS)
           DB2ENTRY(DAT-DB2ENTRY-NAME)
       END-EXEC
```
MOVE D2R-CALLS TO W2R-CALLS IF W2R-CALLS >= DAT-N-CALLS MOVE D2R-DB2ENTRY-NAME TO DIS-DB2ENTRY-NAME(I) DIS-DB2ENTRY-SF MOVE D2R-PLAN-NAME TO DIS-PLAN-NAME(I) MOVE D2R-CALLS TO DIS-CALLS(I) MOVE D2R-THREAD-REUSE TO DIS-THREAD-REUSE(I) MOVE D2R-THREAD-TERM TO DIS-THREAD-TERM(I) MOVE D2R-THREAD-WAIT-OR-OVERF TO DIS-THREAD-WAIT(I) MOVE D2R-THREAD-LIMIT TO DIS-THREAD-LIMIT(I) MOVE D2R-THREAD-HWM TO DIS-THREAD-HWM(I) MOVE D2R-THREAD-CURRENT TO DIS-THREAD-CURRENT(I) ADD 1 TO I END-IF END-PERFORM. RTN-SEND-DISPLAY. \*----------------\* EXEC CICS INQUIRE DB2ENTRY END END-EXEC. EXEC CICS SEND FROM(MSG-PANTALLA-DISPLAY) LENGTH (LENGTH OF MSG-PANTALLA-DISPLAY) ERASE WAIT END-EXEC. RTN-PLAN. \*---------\* MOVE DAT-DB2ENTRY-NAME TO PLA-PLAN-NAME. EXEC CICS ASSIGN APPLID(PLA-APPLID) SYSID(PLA-SYSID) END-EXEC. EXEC CICS FORMATTIME ABSTIME(UTIME) DDMMYY(PLA-DATE) DATESEP('/') TIME(PLA-TIME) TIMESEP END-EXEC. EXEC CICS INQUIRE DB2ENTRY START AT(DAT-DB2ENTRY-SF) END-EXEC. PERFORM UNTIL I > 16 EXEC CICS INQUIRE DB2ENTRY(DAT-DB2ENTRY-SF) NEXT NOHANDLE RESP(RESP1) END-EXEC IF RESP1 = DFHRESP(END) MOVE '| \*\*\* END OF DB2ENTRYS \*\*\*' TO PLA-TITUR(I) MOVE 17 TO I GO TO RTN-SEND-PLAN END-IF EXEC CICS COLLECT STATISTICS SET(ADDRESS OF DFHD2RDS) DB2ENTRY(DAT-DB2ENTRY-SF) END-EXEC IF D2R-PLAN-NAME = DAT-DB2ENTRY-NAME MOVE D2R-DB2ENTRY-NAME TO PLA-DB2ENTRY-NAME(I)

 PLA-DB2ENTRY-SF IF D2R-THREADWAIT-YES MOVE 'YES' TO PIA-THREADWAIT(I) END-IF IF D2R-THREADWAIT-NO MOVE 'NO' TO PLA-THREADWAIT(I) END-IF IF D2R-THREADWAIT-POOL MOVE 'POOL' TO PLA-THREADWAIT(I) END-IF IF D2R-PRIORITY-HIGH MOVE 'HIGH' TO PLA-PRIORITY(I) END-IF IF D2R-PRIORITY-EQUAL MOVE 'EQUAL' TO PLA-PRIORITY(I) END-IF IF D2R-PRIORITY-LOW MOVE 'LOW ' TO PLA-PRIORITY(I) END-IF MOVE D2R-CALLS TO PLA-CALLS(I) MOVE D2R-THREAD-REUSE TO PLA-THREAD-REUSE(I) MOVE D2R-THREAD-TERM TO PLA-THREAD-TERM(I) MOVE D2R-THREAD-WAIT-OR-OVERF TO PLA-THREAD-WAIT(I) MOVE D2R-TASK-TOTAL TO PLA-TASK-TOTAL(I) ADD 1 TO I END-IF END-PERFORM. RTN-SEND-PLAN. \*-------------\* EXEC CICS INQUIRE DB2ENTRY END END-EXEC. EXEC CICS SEND FROM(MSG-PANTALLA-PLAN) LENGTH (LENGTH OF MSG-PANTALLA-PLAN) ERASE WAIT END-EXEC. REG-ERROR. \*----------\* MOVE 'ERRORØ2 ... USE CEDF TRANSACTION ' TO MSG2. PERFORM REG-SEND-TEXTE. REG-NOTFND. \*----------\* MOVE 'IDBE DISP >=ØØØØØØØ ' TO MSG1. MOVE 'ERRORØ1 ... DB2ENTRY NOT FOUND' TO MSG2. MOVE 'SYNTAX: ' TO MSG3. MOVE 'IDBE DB2E db2entry : for db2entry name statistics' TO MSG4. MOVE ' ' TO MSG5. MOVE 'IDBE DISP db2entry>=#calls ' TO MSG6. MOVE 'DB2ENTRY : DB2ENTRY NAME initial foward Browse' TO MSG7. MOVE '#CALLS : For List only DB2ENTRYs GE #CALLS '

```
 MOVE ' (Default ØØØØØØØ)' TO MSG9.
     PERFORM REG-SEND-TEXTE.
 REG-SEND-TEXTE.
 *-------------*
     EXEC CICS SEND FROM(MSG-ERROR)
                   LENGTH (LENGTH OF MSG-ERROR)
                   ERASE WAIT LAST
     END-EXEC.
     EXEC CICS RETURN
     END-EXEC.
```
TO MSG8.

#### IDBE CONN

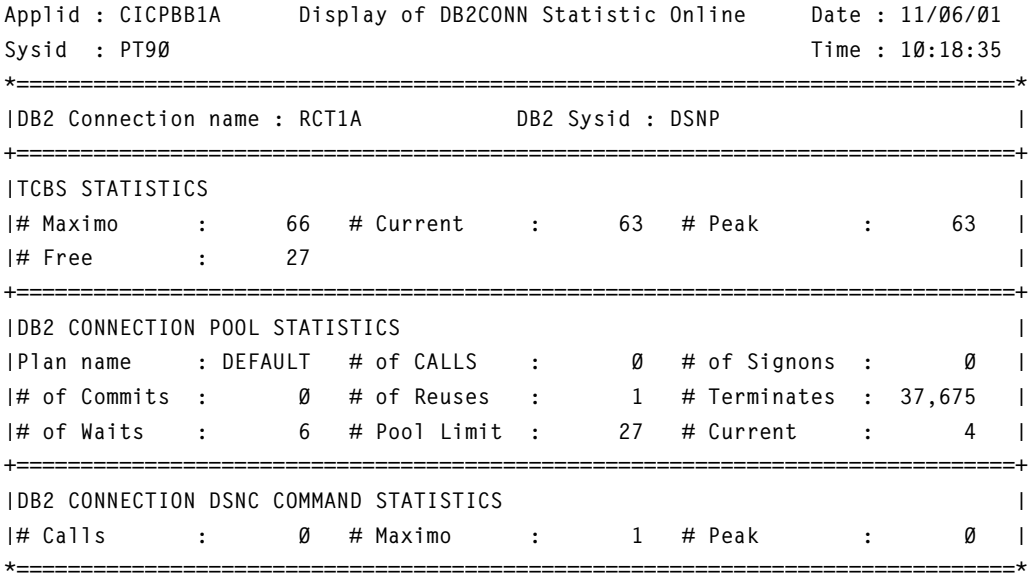

CLEAR = EXIT ENTER = REFRESH

#### IDBE DB2E PAF3

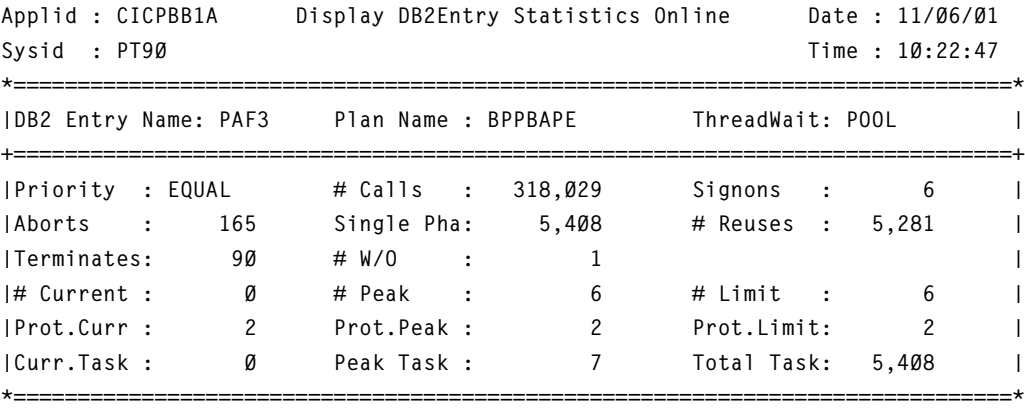

CLEAR = EXIT ENTER = REFRESH

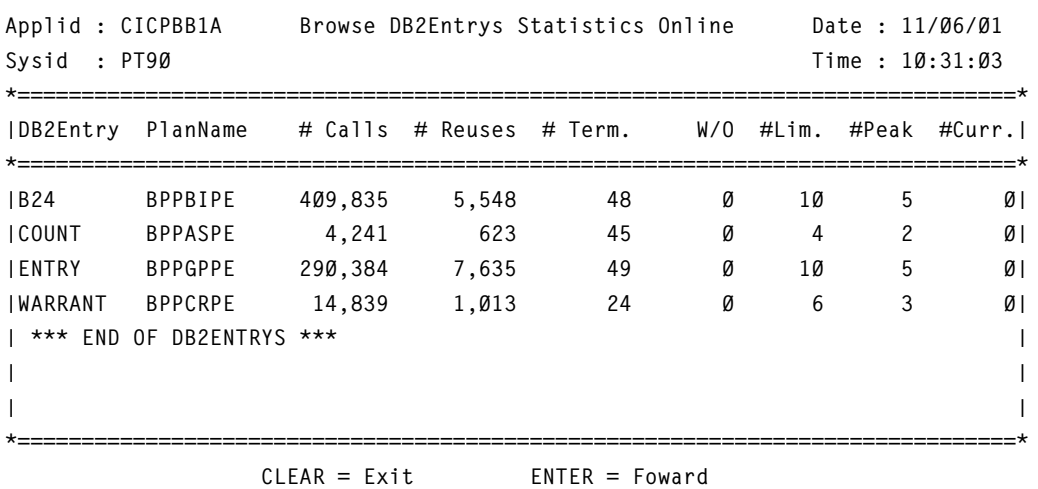

#### IDBE DISP B24  $\geq$  1000

#### IDBE PLAN=BPPBIPE MZ05

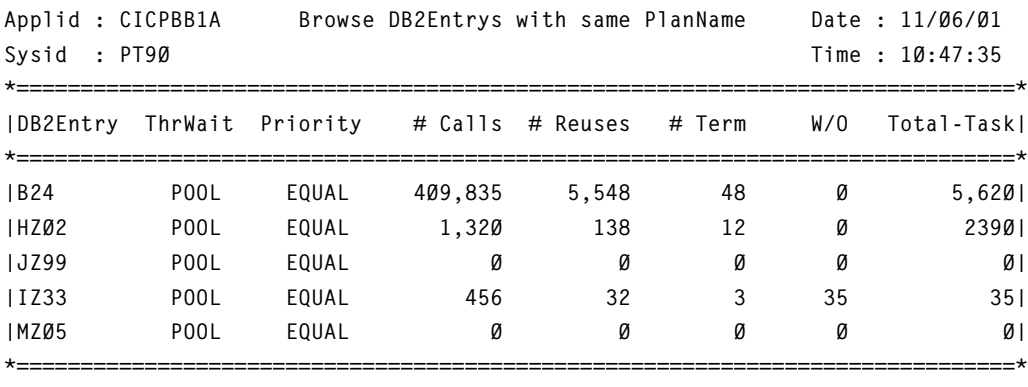

 $CLEAR = Exit$  ENTER = Foward

After tuning and reusing the threads, the following were noted:

- The daily average of CICS TS transactions was increased by 10%.
- The response time daily average was lowered by 25%.
- The consumption of CPU by CICS TS and DB2 was reduced by 9%.

The most important change was that contention is not present any more in CICS TS when the maximum TCBLIMIT value is reached.

*Juan Eduardo FLORES Sotelo Systems Programmer Banco Continental (Peru)* © Xephon 2001

<span id="page-47-0"></span>H&W Computer Systems has announced availability of its WebTek Tools for CICS, described as a complete suite of tools for developing, deploying, maintaining, and securing CICS Web applications.

Geared to extending CICS applications to the Web, it addresses application security, user access, file management, the limitations with 32KB COMMAREA, and restricted concurrent connections.

It provides flexibility in application development and maintenance, including separating corporate presentation Web elements from CICS application logic, merging of data from other sources within a single Web page, deploying CICS as a single server solution, and more efficient access to CICS from an application server environment.

For further information contact: H&W Computer Systems, 6154 N Meeker Place, Suite 100, Boise, ID 83713-1533, USA. Tel: (208) 377 0336. URL: http://www.hwcs.com*.*

\* \* \*

IBM has launched its MQSeries Integrator Agent for CICS Transaction Server, providing application integration on the mainframe with CICS and IMS applications. The software enables functional migration from the existing Message Driven processor (Mdp) product originally available from Early, Cloud & Company.

It consists of two components: a build-time component runs on Windows NT and uses tools that look and feel similar to those of MQSeries Integrator, and a run-time component that runs under CICS TS for OS/390 V1R3 as a CICS application on an OS/390 server.

The run-time bit uses CICS Business Transaction Services to manage the interrelationship, commit scope, recovery, and restart of the actions that make up a business transaction.

Together, they enable the construction and execution of adapters to process requests from controlling applications for business transactions running on CICS and IMS host systems.

Target IMS and CICS applications can be driven via 3270 data streams. CICS applications can also be driven through a Distributed Program Link, while MQSeriesenabled applications are accessed through MQSeries. There are server adapter programs that handle all three classes of application.

Separately, IBM is offering a 16% discount on the one-time charge for CICS Performance Analyzer for OS/390 if it is ordered before 14 December. This offer is available only in the Americas.

For further information contact your local IBM representative. URL: http://www.ibm.com/software.

\* \* \*

x **xephon**

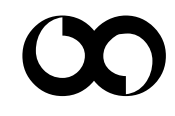